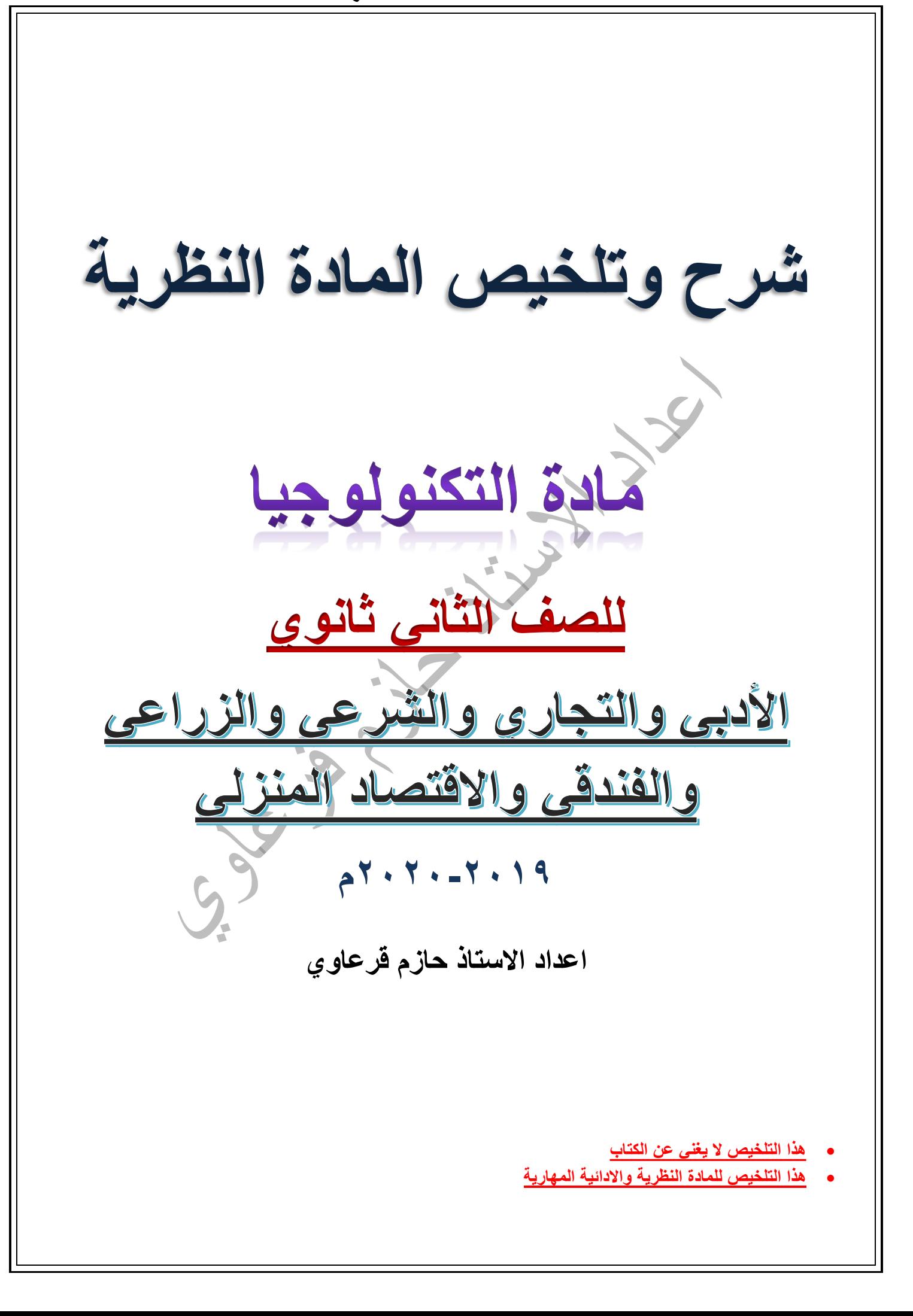

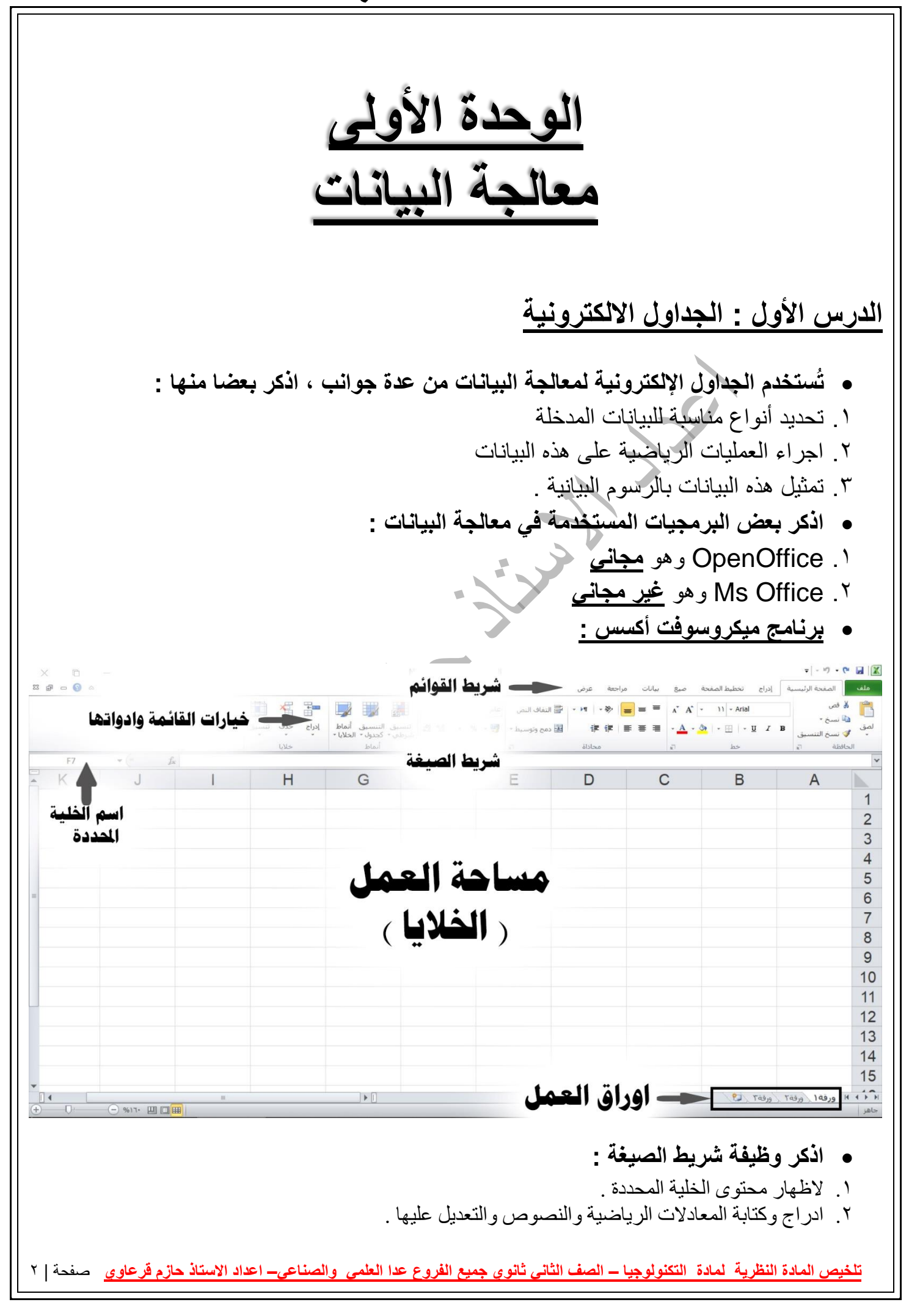

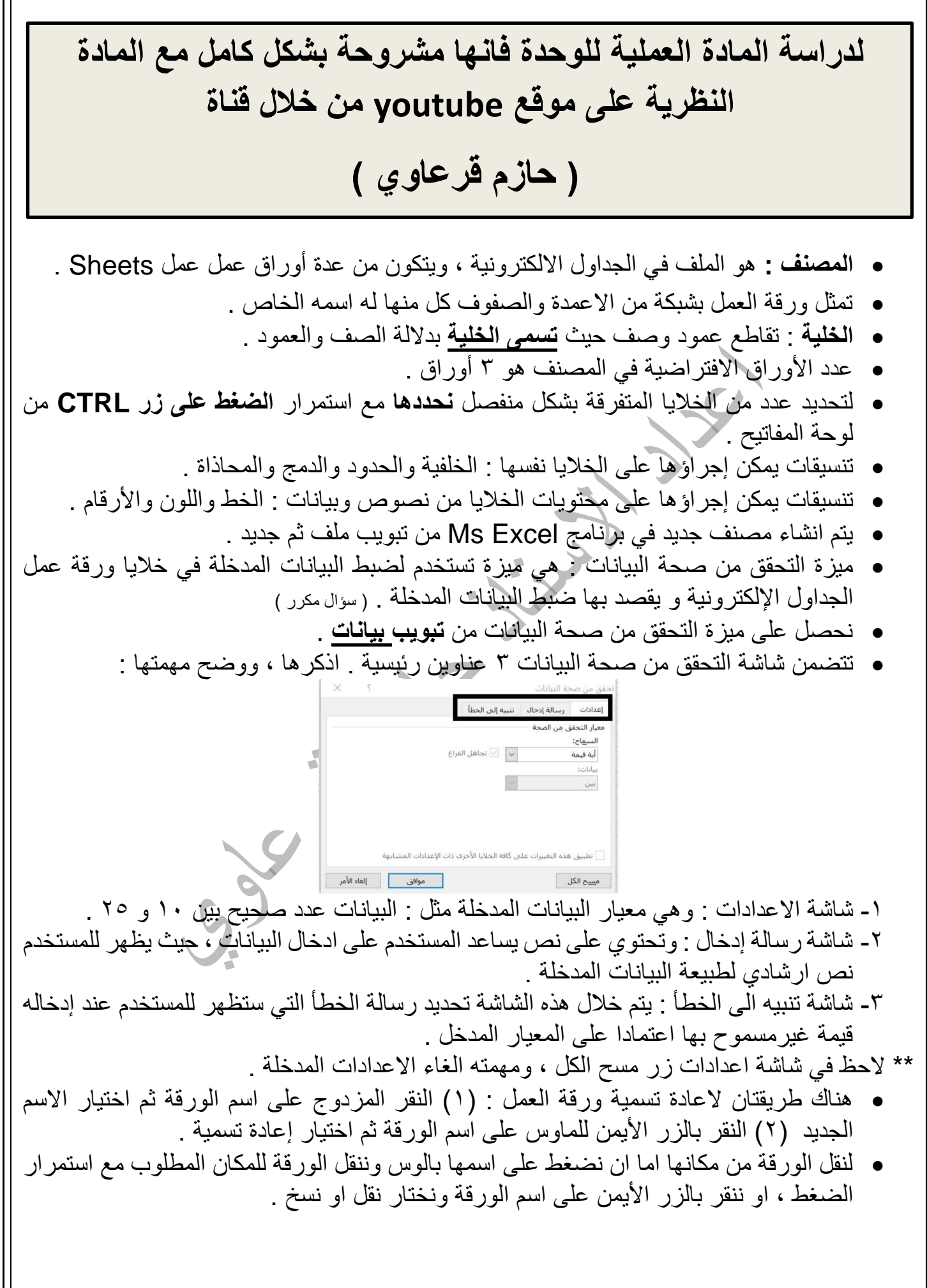

<mark>تلخيص المادة النظرية لمادة التكنولوجيا – الصف الثاني ثانوي جميع الفروع عدا العلمي والصناعي– اعداد الاستاذ حازم قرعاوي صفحة | <sup>6</sup></mark>

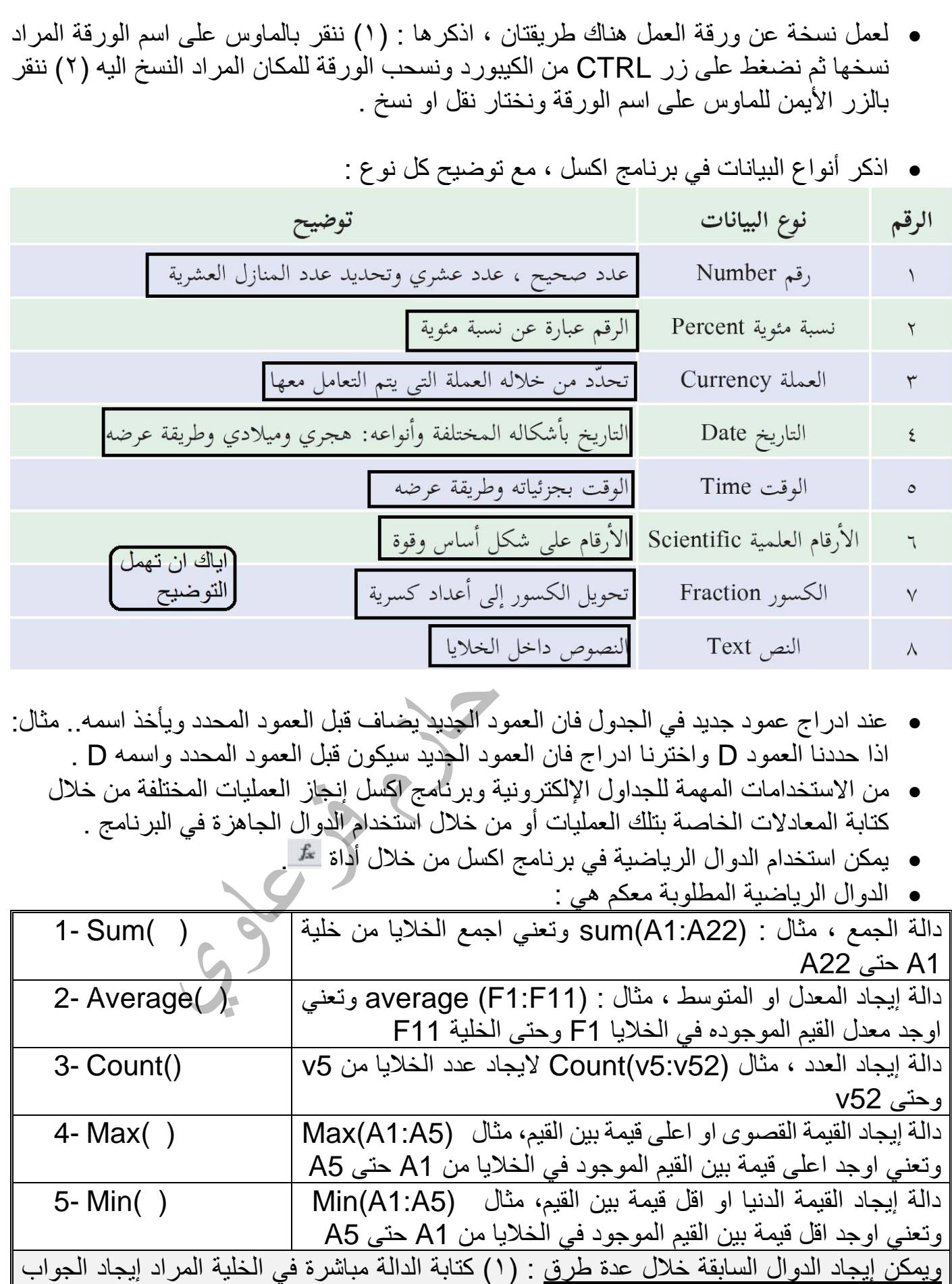

فيها )2( البحث عن الدالة من ادالة الدوال )3( الضغط على الرمز ∑ من تبويب الصفحة الرئيسية واختيار الدالة

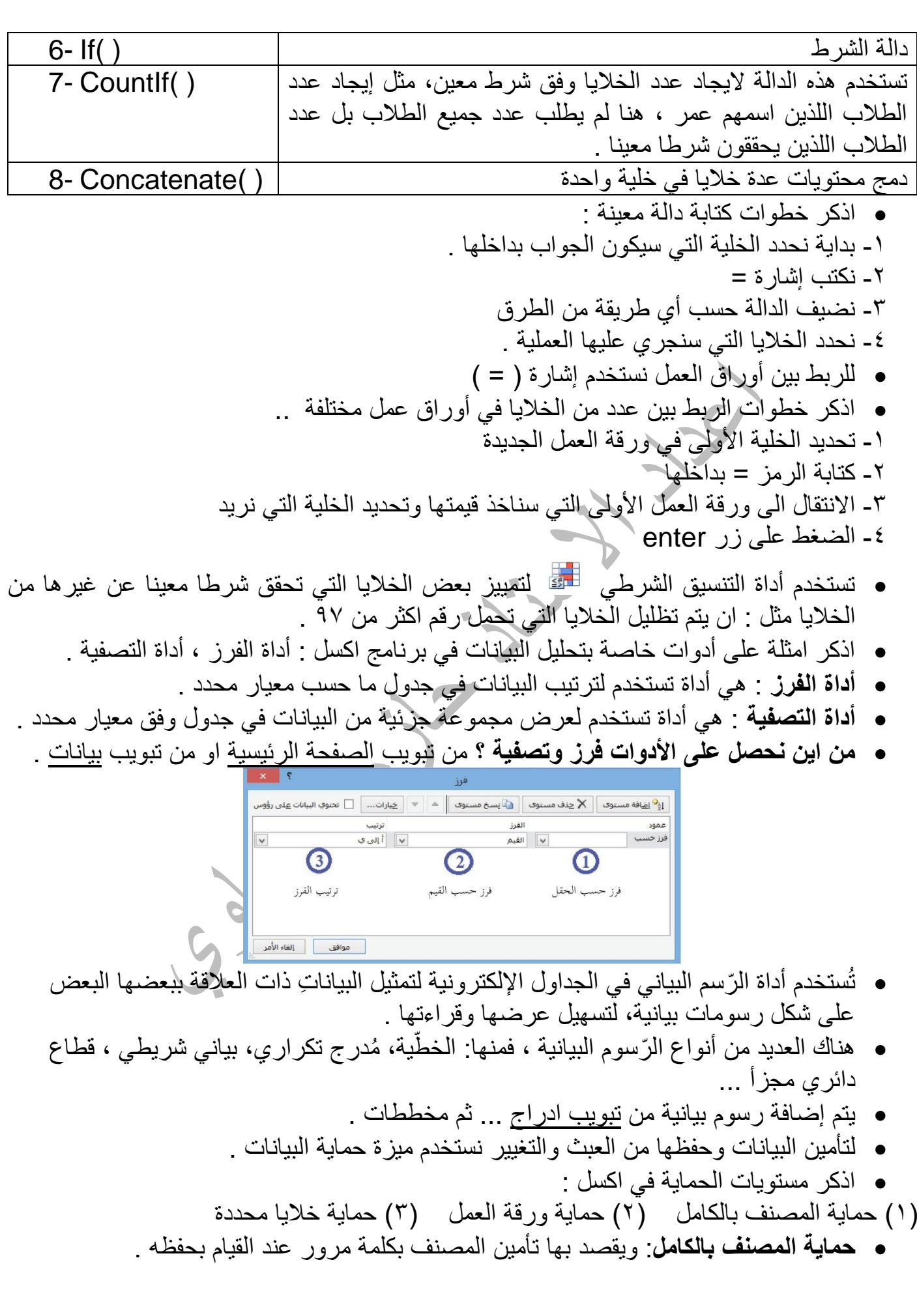

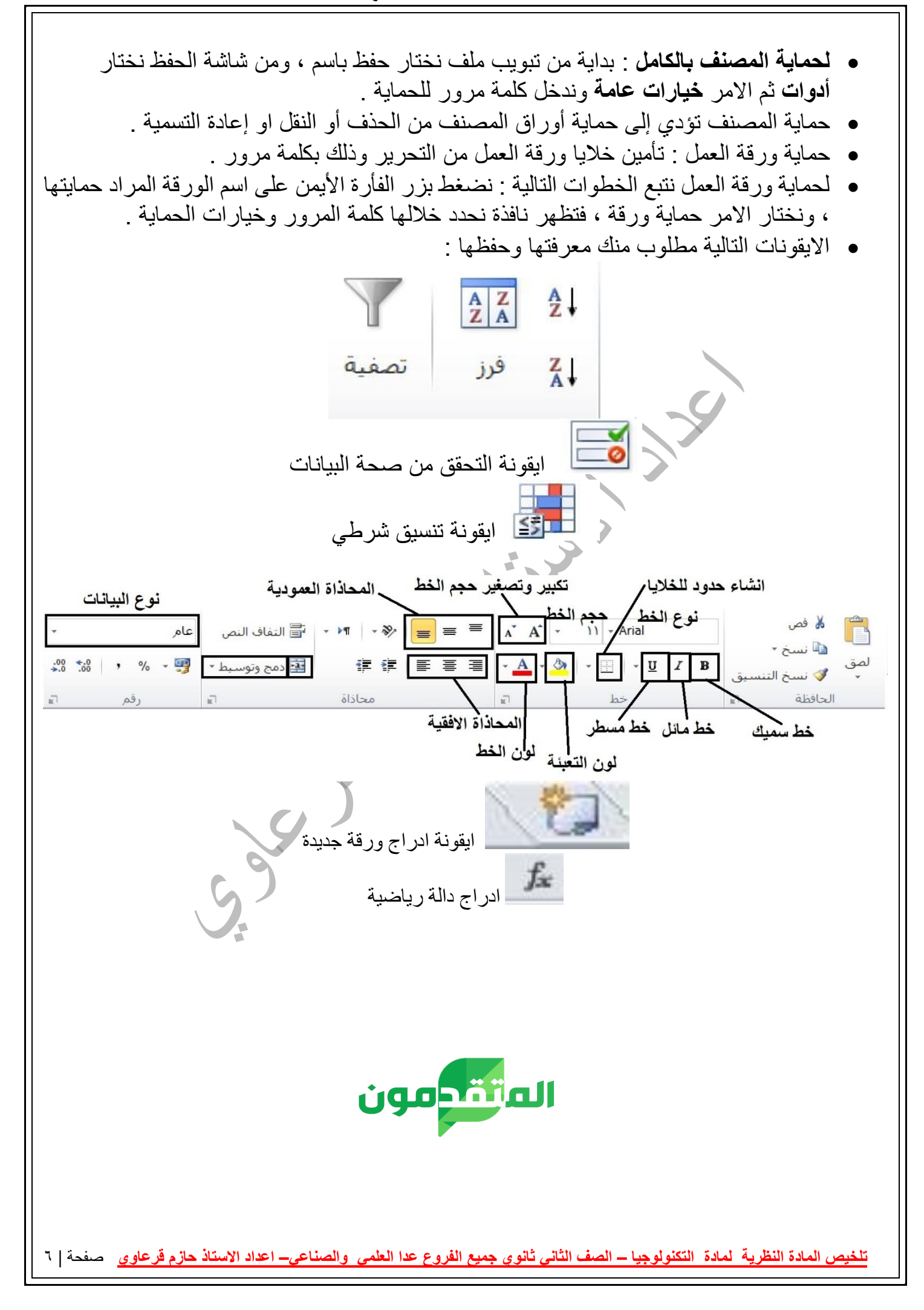

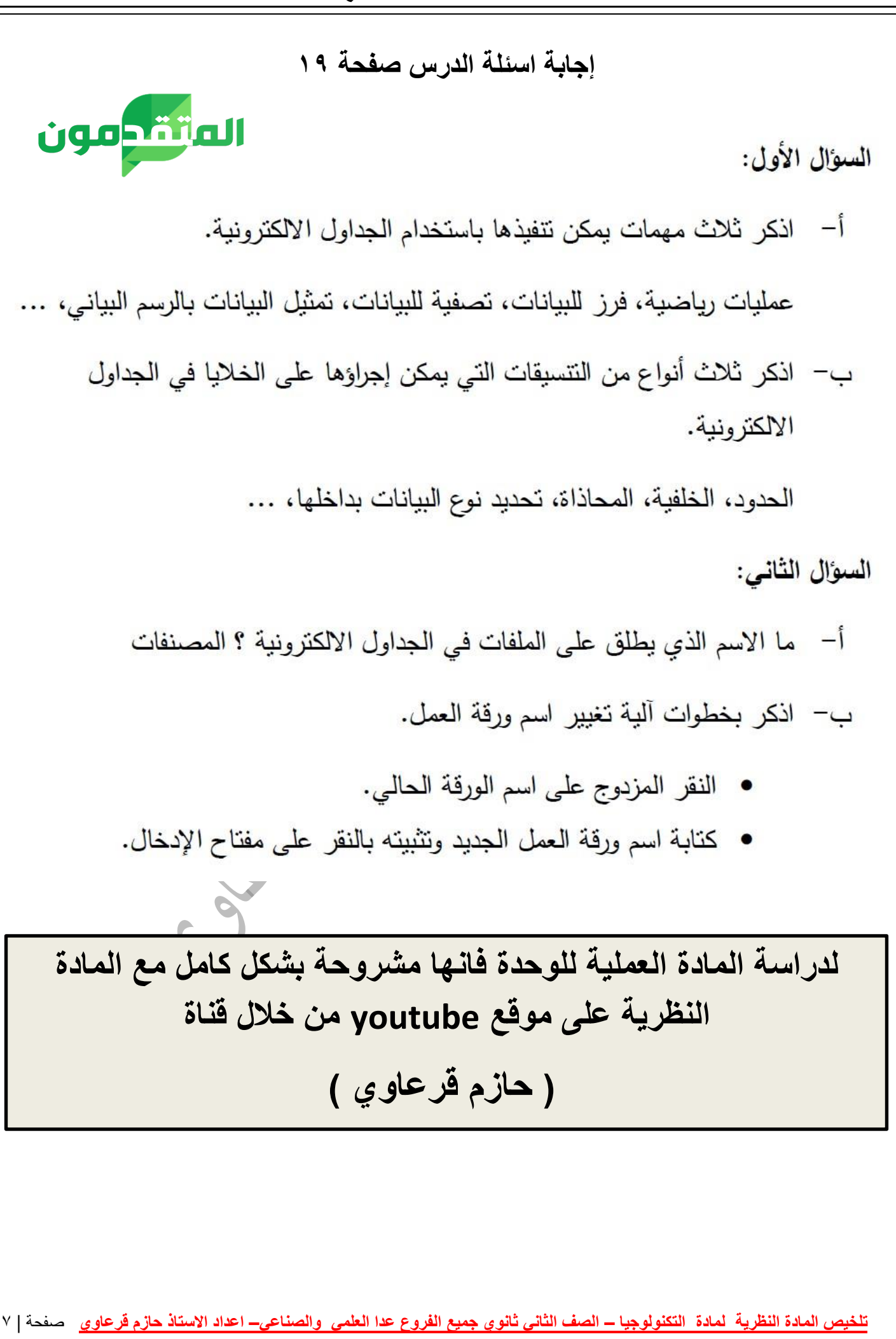

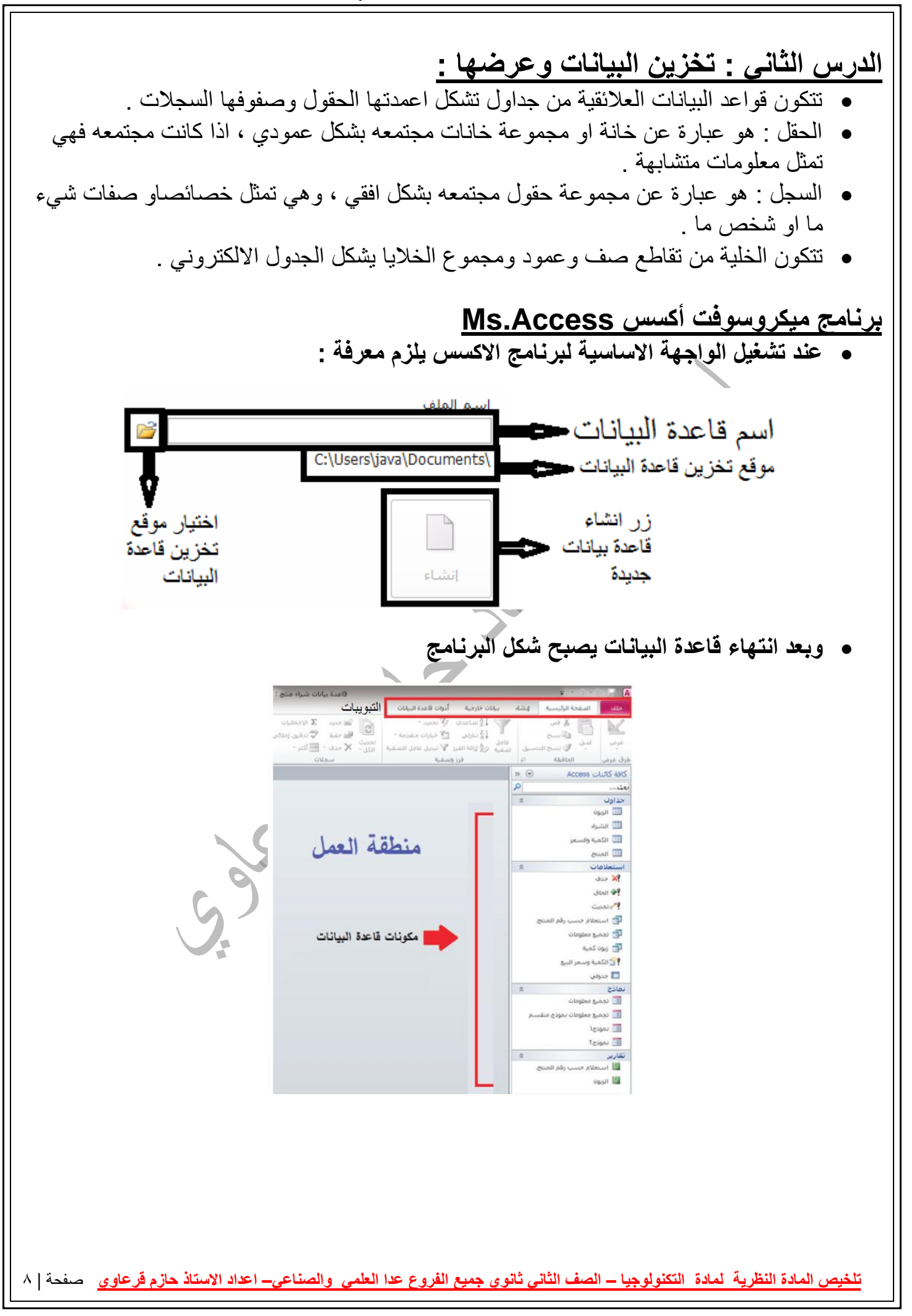

#### • **للتعديل على جدول في أكسس ) تعديل على تصميمه ( :**

**احدى هذه الطرق** ) اما ننقر بالزر االيمن على اسم الجدول يمين الشاشة ونختار عرض التصميم \ او نضغط في اعلى يمين الشاشة عند تبويب الصفحة الرئيسية ومن مجموعة طرق عرض نختار طريقة عرض التصميم / او

ننقر على هذه الأيقونة في اسفل يسار الشاشة <mark>مستقط</mark>ى

- **هذه االيقونة تعني : طريقة عرض التصميم .**
- **لعرض محتويات جدول معين او لفتح جدول معين** ) ننقر نقراً مزدوجا على اسم الجدول يمين الشاشة (
	- **يتم إنشاء جدول في برنامج اكسس من تبويب : ) انشاء (**
- **كيف تجعل احد الحقول ) مفتاحا ( :** بتظليله ، ثم الضغط على زر الفأرة االيمن ، فتظهر قائمة منسدلة نختار منها ) مفتاح أساسي ( فتظهر صورة مفتاح بجوار الحقل **او من ايقونة )المفتاح ( من عالمة التبويب ) تصميم (.**
	- **كيف يمكن إزالة خاصية المفتاح عن حقل معين :** بتظليله ، ثم الضغط على زر الفأرة االيمن ، فتظهر قائمة منسدلة نختار منها ( مفتاح أساسي ) <u>.</u>
- **ماذا يحصل في حال عدم تحديد مفتاح اساسي للجدول :** يقوم االكسس بإضافة مفتاح لذلك الجدول باسم (ID (من نوع ترقيم تلقائي .
- **كيف تقوم بعمل مفتاح مركب من حقلين :** نظللهما ، ثم نضغط بزر الفأرة األيمن ، ونختار )مفتاح أساسي ) ، فيظهر مفتاحين امام الحقلين .
	- **أسس بناء قواعد البيانات :**

1 ﴾ عدم تكرار البيانات وبالتالي توفير في مساحات التخرين والإبتعاد عن أخطاء من المحتمل وقوعها. 2 ﴾ صحة البيانات المضمنة في قاعدة البيانات، حتى تكون نتائج العمليات على قاعدة البيانات صحيحة ودقيقة .

- **صفات التصميم الجيد لقواعد البيانات :**
- <mark>.</mark> تجزئة البيانات في جداول بهدف الحد من تكرارها .  $\vert$ 2 ﴾ الربط بين الجداول لتكامل البيانات.  $\frac{3}{3}$

**تلخيص المادة النظرية لمادة التكنولوجيا – الصف الثاني ثانوي جميع الفروع عدا العلمي والصناعي– اعداد االستاذ ح ازم قرعاوي** صفحة | 10 • **مراحل بناء ) تصميم ( قاعدة بيانات :** • **أنواع البيانات في برنامج أكسس :** نص : للقيم النصية رقم : للقيم الرقمية سواء كانت ارقام صحيحة او عشري ة . تاريخ / وقت : لتخزين الوقت والتاريخ . عملة : الدخال المبالغ المالية مضافا لها العملة . • **أنواع المفاتيح في قواعد البيانات :** .1 المفتاح األساسي : حقل او مجموعة حقول يعرف الجدول من خاللها ، ومن **خصائصه** : حقل فريد ال تتكرر قيمته ، كما ال يسمح بترك قيمته فارغة null . **وللمفتاح االساسي شكالن :** )أ( البسيط ) الوحيد( :صفة واحدة فريدة ) نستخدم حقل واحد كمفتاح اساسي ( )ب( المركب :مجموعة صفات ) حلقين او اكثر ( تش ّكل معاً صفة فريدة؛ وذلك في حال عدم وجود صفة واحدة فريدة . مثال ذلك: الصفتان''( رقم الفاتورة )''و ''( السن ة )''في جدول ''( الفاتورة )''. .2 المفتاح األجنبي : حقل في جدول يكون مفتاحا أساسيا في جدول آخر . ويهدف لربط الجداول فيما بينها ) انشاء عالقات بين الجداول ( . • قيم حقل المفتاح األجنبي يجب ان تكون أصال موجودة في حقل المفتاح األساسي . • في حقل المفتاح األجنبي مسموح التكرار ومسموح ان تكون القي م فارغة ) عكس األساسي ( . • **أنواع العالقات في قواعد البيانات :**

<mark>تلخيص المادة النظرية لمادة التكنولوجيا – الصف الثاني ثانوي جميع الفروع عدا العلمي والصناعي– اعداد الاستاذ حازم فرعاوي صفحة | 11</mark> • **مالحظة :** ال تدعم برامج قواعد البيانات العالقة من نوع متعدد لمتعدد . • **سؤال : ال يمكن تمثيل عالقة متعدد لمتعدد في قاعدة البيانات ، اذكر الحل ، مع مثال :** هذه العالقة ال يمكن تمثيلها داخل قاعدة البيانات لصعوبة استرجاع البيانات بشكل دقيق ، لذلك نلجأ الى بناء جدول اخر يسمى جدول الوسيط ) الوصلة ( هذا الجدول يمكن ان يأخذ اسم الجدولين االصليين ، ويجب ان يكون له مفتاح اساسي خاص به ) سواء كان وحيد او مركب )، كما ي<u>جب</u> ان يحتوي على المفتاحين الاساسيين للجدولين الاصليين كمفاتيح اجنبية فيه . وتكون العالقة بين الجدول االول والوسيط واحد لمتعدد و العالقة بين الثاني والوسيط واحد لمتعدد . ويمكن اضافة أي حقول اخرى فيه حسب الحاجة . مثال : جدول المريض والدواء . • اذا الحظت ان العالقة بين جدولين متعدد لمتعدد تبحث عن جدول وسيط ) ان وجد ( ، فاذا لم يكن موجودا تنشأ أنت الجدول الوسيط . • **كيف اعرف ان الجدول الوسيط موجود ام ال ؟ الجواب** : في حال وجود جدول ) مهما كان اسمه( يحتوي على مفاتيح اجنبيه من هذين الجدولين يكون جدول وسيط بينهما . • **في حال عدم وجود مفتاح اساسي ظاهر للجدول الوسيط ماذا افعل ؟ الجواب** : اما اضيف حقل جديد واعرفه كمفتاح اساسي واضيف فيه قيم فريدة مفتاح اساسي وحيد ، او اختار أي حقلين فاكثر واجعلها مفتاح اساسي مركب . • **هل يشترط ان يكون الجدول الوسيط باسم الجدولين االصليين ؟ الجواب** : ال يشترط ولكن ي فضل • **هل يشترط ان يكون المفتاح االساسي المركب في الجدول الوسيط مكون من المفاتيح االجنبية فيه ؟ الجواب** : ال يشترط . • **هل يوجد اسم محدد لحقل المفتاح االساسي للجدول الوسيط اذا اردت اضافته انا ؟ الجواب** : ال يوجد اسم محدد ، انت اضف االسم حسب ما تراه مناسبا . • **يتم اضافة العالقات للجداول في اكسس من تبويب :** ادوات قاعدة البيانات في شريط القوائم • **االيقونة التالية تعني : عالقات .** • **خطوات انشاء العالقات في برنامج Access.Ms : وإلضافة** الجداول إلى شاشة العالقات نقوم باختيار الجدول والنقر على زر إضافة أو النقر المزدوج على اسم الجدول ليظهر في منطقة العمل . **لبناء عالقة**( رابطة ) بين أي جدولين .. نضغط مع السحب بزر الفأرة فوق حقل المفتاح األساسي في الجدول الأول حتى الوصول إلى حقل المفتاح الأجنبي الذي يرتبط به في الجدول الثاني ومن ثم تحرير الفأرة فتظهر النافذة التي يتم من خاللها اختيار( فرض التكامل المرجعي)، ثم النقر على زر ( إنشاء ) مما يؤدي إلى إنشاء العالقة بين الجدولين ، وهي من نوع واحد إلى متعدد

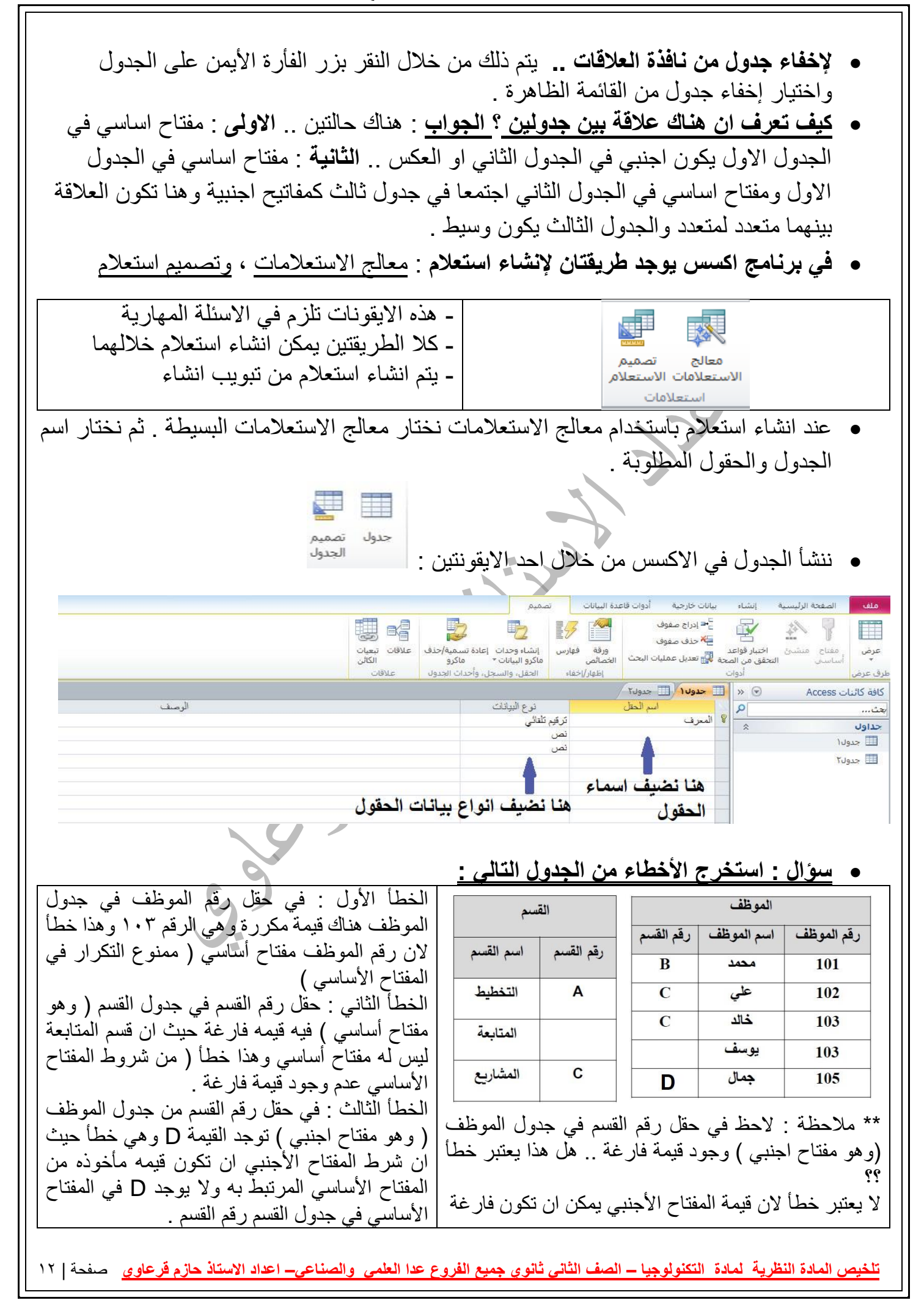

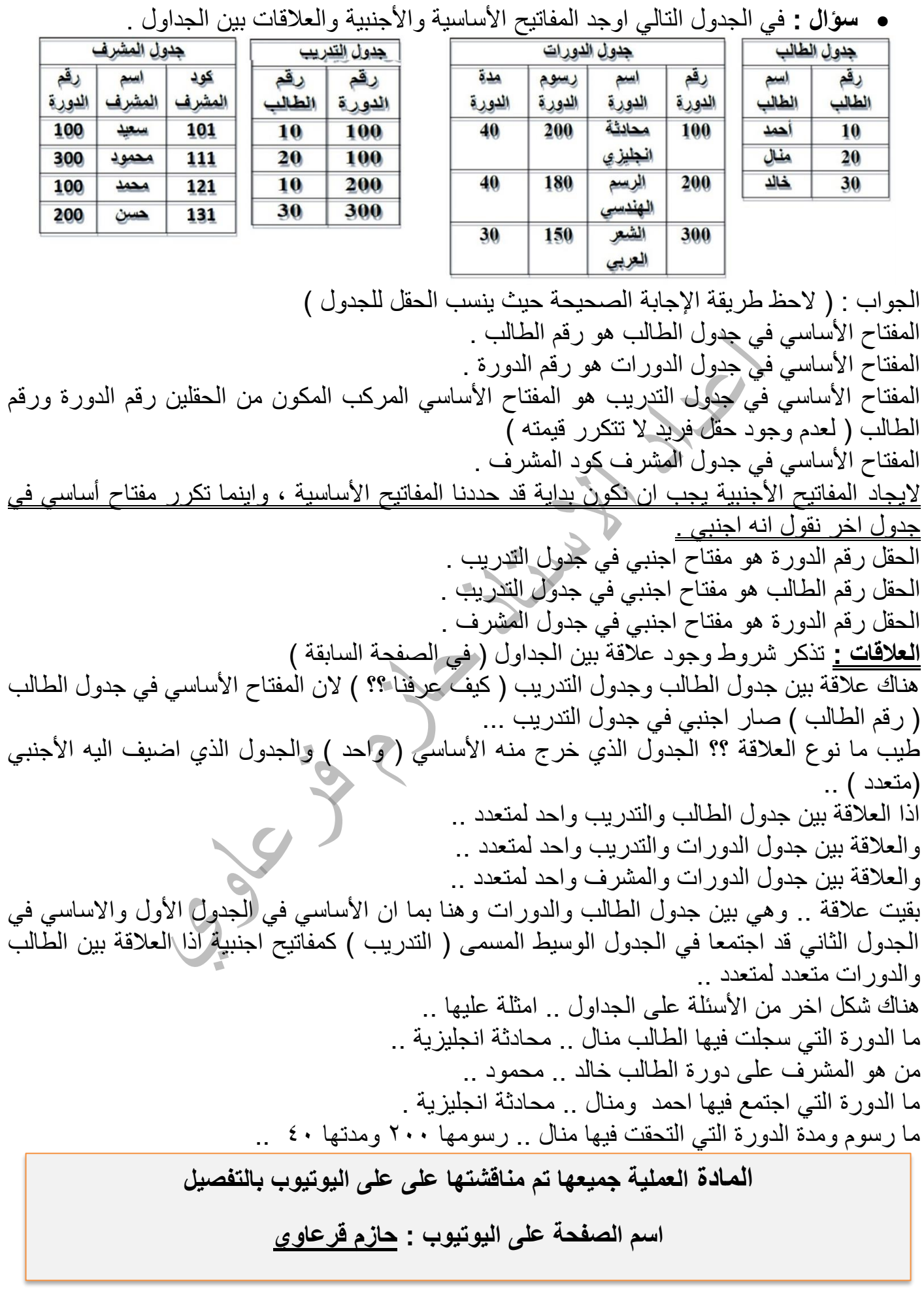

#### **أسئلة الدرس صفحة 27**

السوال الأولي:

- أ– اذكر صفات التصميم الجيد لقواعد البيانات.
	- عدم التكرار في البيانات في الجداول.
- صحة الربط بين الجداول لتكامل البيانات.
- الاستعلامات والتقارير تحقق الأهداف المطلوبة.

ب– اذكر المراحل التي يتم بها تصميم قاعدة البيانات.

1. تحديد أهداف قاعدة البيانات. 2. جمع المعلومات وتتظيمها. 3. تقسيم المعلومات في جداول، حيث يتم تحديد محتويات كل جدول. 4. تحديد حقول كل جدول بالإضافة إلى المفاتيح الأساسية بالجداول. 5. الربط بين الجداول من خلال بناء العلاقات.

السوال الثاني:

- أ– وضح بخطوات إنشاء جدول في قاعدة بيانات ؟
- اختيار أيقونة جدول1(TABLE1) من التبويب إنشاء.
	- تحديد حقول الجدول ونوع بيانات كل حقل.
		- تحديد المفتاح الرئيسي للجدول.

ب– هناك نوعين من العلاقات من حيث درجتها، وضح كل منهما.

- واحد إلى متعدد (1 : ∞) : كل سجل في الجدول الأول مرتبط بالعديد من السجلات في الجدول الثاني، كل سجل في الجدول الثاني مرتبط بسجل واحد بالجدول الأول.
- متعدد إلى متعدد (0:00) : كل سجل في الجدول الأول مرتبط بالعديد من السجلات في الجدول الثاني، وكل سجل في الجدول الثاني مرتبط بالعديد من السجلات في الجدول الأول.

#### <u>أسئلة الوحدة الأولى صفحة ٢٨</u>

السوّال الأول: ضع دائرة حول رمز الإجابــة الصحيحــة في كل ممـا يأتي:

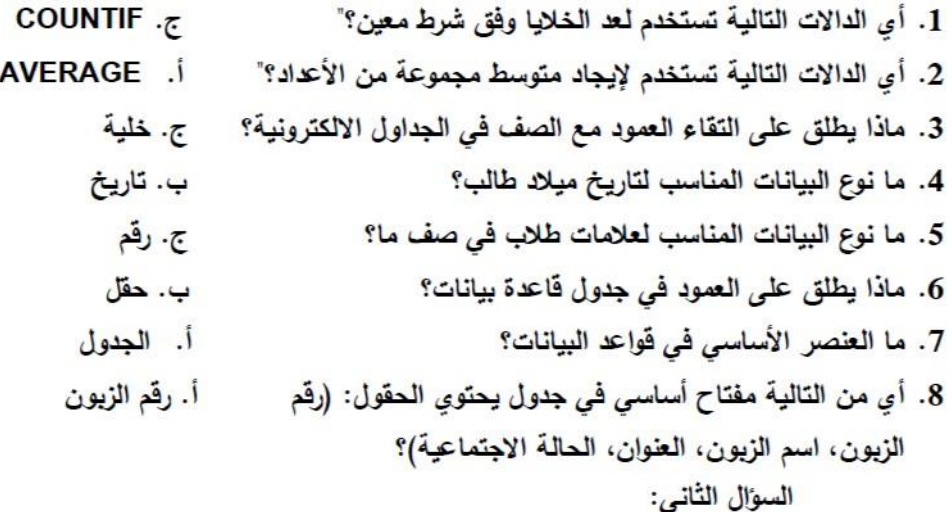

أ– ما الفرق بين حماية الملف وحماية ورقة العمل في الجداول الالكترونية ؟

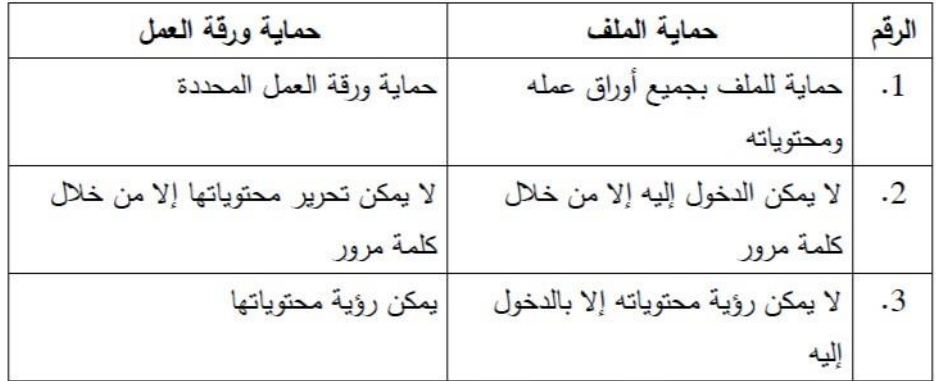

ب– ما الفرق بين فرز البيانات وتصفيتها ؟

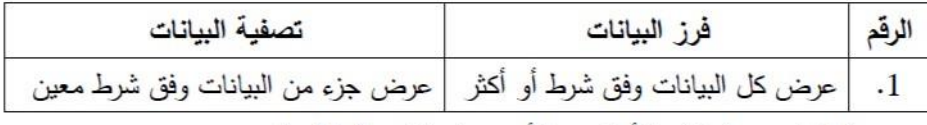

ج– ما الفرق بين المفتاح الأساسي والأجنبي في قواعد البيانات؟

المفتاح الأساسي (PRIMARY KEY): حقل أو مجموعة حقول يعرف السجل من خلالها بشكل فريد ولا يمكن أن يكون حقل فارغ . المفتاح الأجنبي (FOREIGN KEY): مفتاح أساسي في جدول آخر ويهدف لربط الجداول (العلاقات) فيما بينها.

**الوحدة الثانية شبكات االتصال** 

**الدرس األول : طبقة ربط البيانات ) الطبقة الثانية (** تشكل ا**لطبقة الفيزيائية (** الطبقة الأولى ) البنية التحتية التي تنقل عليها البيانات على شكل إشار ات عبر الوسائط المختلفة سلكية والسلكية ، وحيث ان هناك عدة اجهزة قد تتشارك باستخدام نفس الوسيط لنقل بياناتها . • **مهام طبقة ربط البيانات :** .3 لتنظم عملية االرسال على الوسائط المشتركة بين عدة أجهزة .4 ضمان عدم تداخل االشارات، وبالتالي تداخل البيانات وضياعها • تنسيق الرسالة في طبقة ربط البيانات يسمى **) إطار ( Frame** • **تنفذ طبقة ربط البيانات مهامها باستخدام عدة أجهزة ..**  .1 بطاقة واجهة الشبكة NIC .2 محول الشبكة المحلية Switch Lan • نظام العنونة الذي يتم انشاءه في هذه الطبقة هو نظام العنونة الفيزيائي Mac • عرف بطاقة واجهة الشبكة ( اذكر مهام بطاقة واجهة الشبكة ) : .1 هي األداة التي تربط جهاز الحاسوب بالوسيط .2 ال تقوم هذه البطاقة بإرسال أي بيانات اال بعد التأكد من خلو الوسيط من اإلشارات . • في أي نظام اتصال نحتاج ألنظمة عنونة .. منها أنظمة عنونة محلية كنظام العنونة داخل دولة معينة وأخرى عنونة عالمية كنظام العنونة الدولي ، وهذا الكالم أيضا ينطبق على الشبكات .. حيث يوجد عندنا نظام عنونة محلي ( فيزيائي ) لنقل البيانات داخل الشبكة الواحدة .. مثال عليها Mac Adress ونظام عنونة منطقي للتنقل بين الشبكات المختلفة ومثال عليه IP • يستخدم عنوان الMac لتحويل االطار داخل حدود الشبكة الواحدة . • **ما هو عنوان ال Mac ..** هو أحد أنظمة العنونة الفيزيائية حيث يتم إنشاؤه من قبل المُصنِع بشكل فيزيائـى علَّـى بطاقة الشبكة عند إنتاجها، يكون هذا العنوان فريدا ً على مستوى جميع بطاقات الشبكة في العالم، و بالتالي عنوان ال MAC ألي جهاز مرتبط ببطاقة الشبكة الموجودة بداخله ، و تحافظ األجهزة على عنوانها MAC الخاص بها مهما انتقلت من موقع إلى آخر، ما دام أنها تستخدم نفس البطاقة لالتصال بالشبكة. • يكون عنوان ال Mac فريداً على مستوى جميع بطاقات الشبكة في العالم ) ال يمكن تكراره في جهازين ( • جهاز الحاسوب يأخذ عنوان الماك من كرت الشبكة المرتبط به . • ال يمكن تغيير عنوان الMac مهما انتقل الجهاز بين الشبكات اال بحالة واحدة وهي تغيير كرت الشبكة المتصل مع الجهاز ..

<mark>تلخيص المادة النظرية لمادة التكنولوجيا – الصف الثاني ثانوي جميع الفروع عدا العلمي والصناعي– اعداد الاستاذ حازم <mark>قرعاوي</mark> صفحة | 11</mark> • حجم عنوان الMac هو 48بت ، ويتم تمثيله في نظام التشغيل على هيئة نظام العد السادس عشر

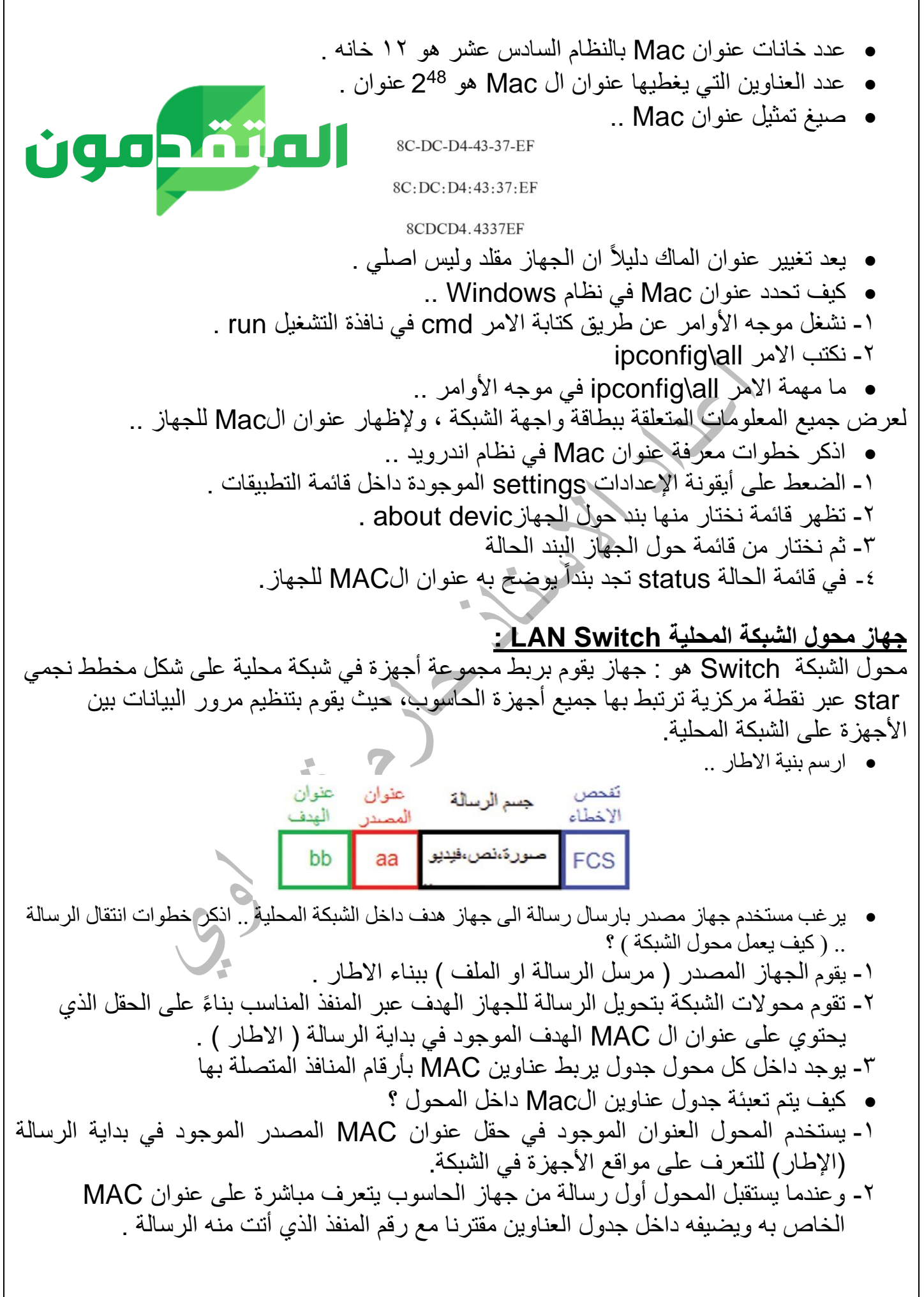

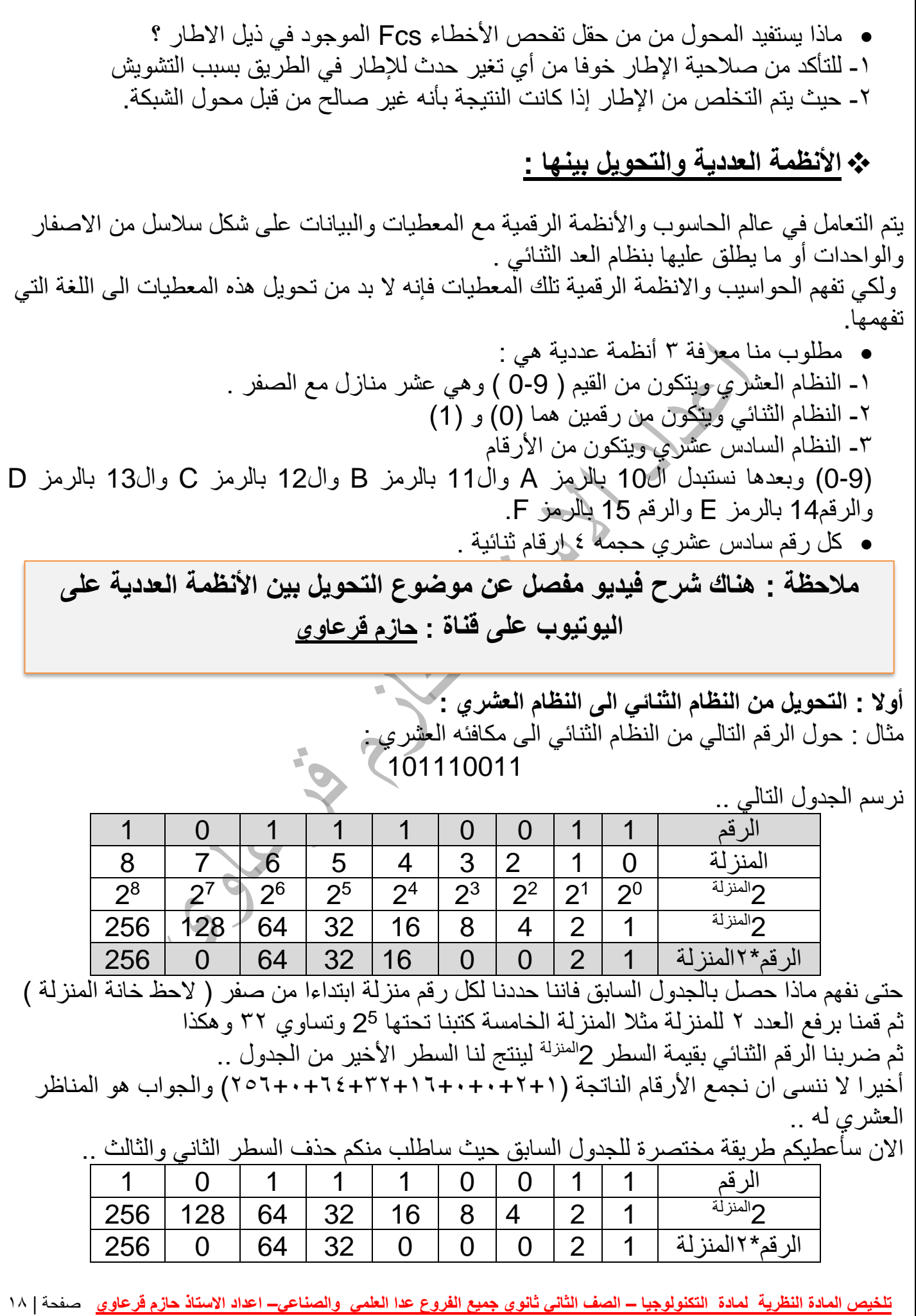

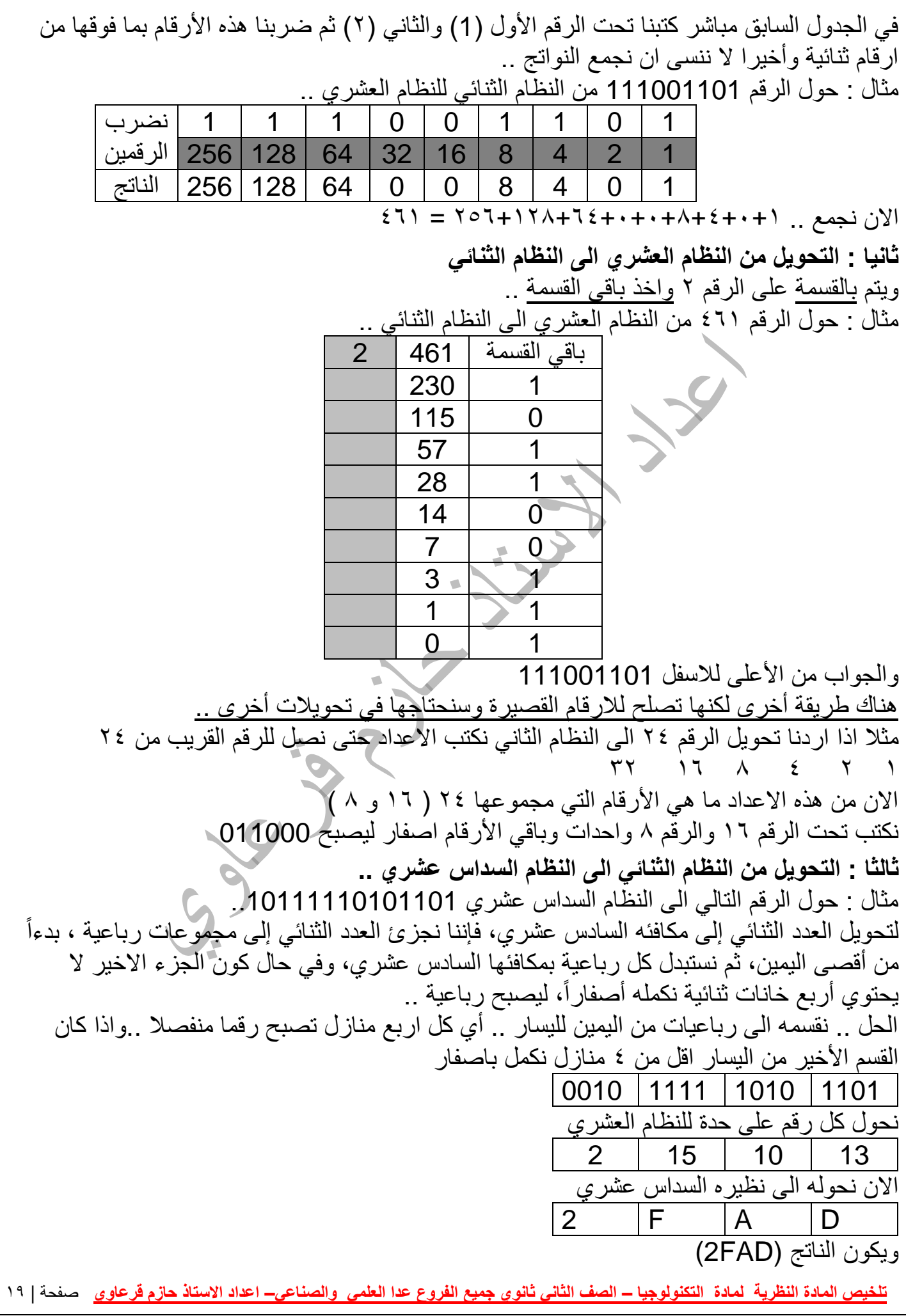

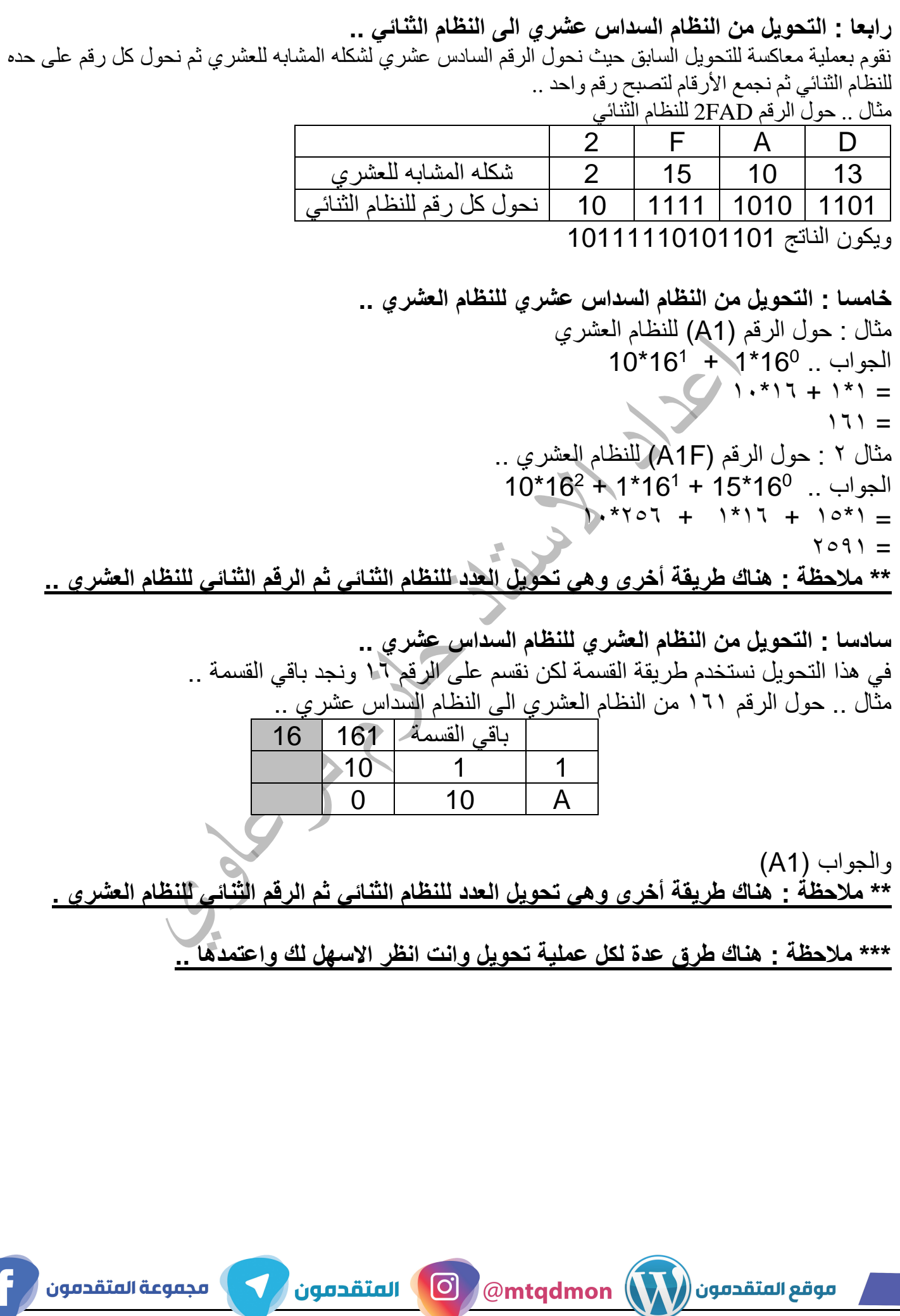

#### **أسئلة الدرس صفحة 43 ..**

السؤال الاول: عدد الخانات الثنائية التي يتكون منها عنوان MAC = 48 ويمثل بالنظام السداسي عشري حيث تمثَّل كل 4 خانات نتائية برقم سداسي عشري واحد فتصبح عدد الخانات  $12 = 4 \div 48$  في النظام السداسي عشري له

كما في المثال الآتي:

7D-DF-D3-32-56-ED

السوال الثاني: يصلف عنوان MAC كعنوان فيزيائي لأنه يتم إنشاءه من قبل المصنع بشكل فيزيائي على بطاقة الشبكة عند تصنيعها .

السؤال الثالث: وظيفة بطاقة واجهة الشبكة في جهاز الحاسوب: أداة تربط جهاز الحاسوب بالوسيط لإرسال واستقبال البيانات.

السوال الرابع: حقل FCS : تفحص الأخطاء للتأكد من صلاحية الإطار خوفا من أي تغير حدث للإطار في الطريق بسبب التشويش ، حيث يتم التخلص من الإطار إذا كانت النتيجة بأنه غير صالح من قبل محول الشبكة.

السؤال الخامس: اتخاذ القرار المناسب لتحويل الرسالة للمنفذ الصحيح: تقوم محولات الشبكة بتحويل الرسالة للجهاز الهدف عبر المنفذ المناسب بناء على الحقل الذي يحتوي على عنوان ال MAC الهدف الموجود في بداية الرسالة (الإطار) .

السؤال السادس: قيام المحول بتعبئة جدول عناوين MAC : عند استقبال المحول لأول رسالة من جهاز الحاسوب، يتعرف مباشرة على عنوان MAC الخاص به ويضيفه داخل جدول العناوين مقترنا مع رقم المنفذ الذي أنت منه الرسالة (الإطار ).

#### **الدرس الثاني : طبقة الشبكة ) الطبقة الثالثة (**

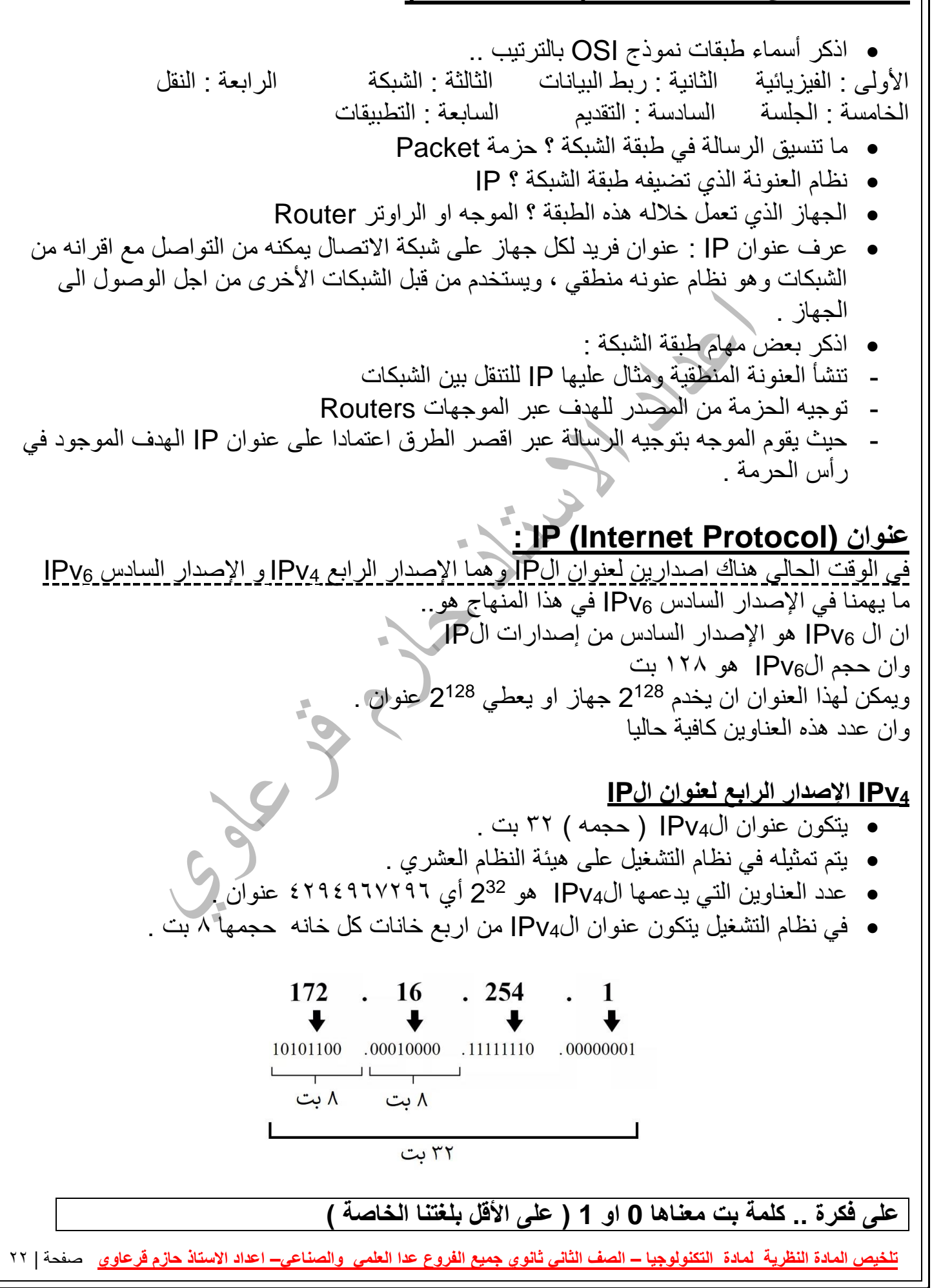

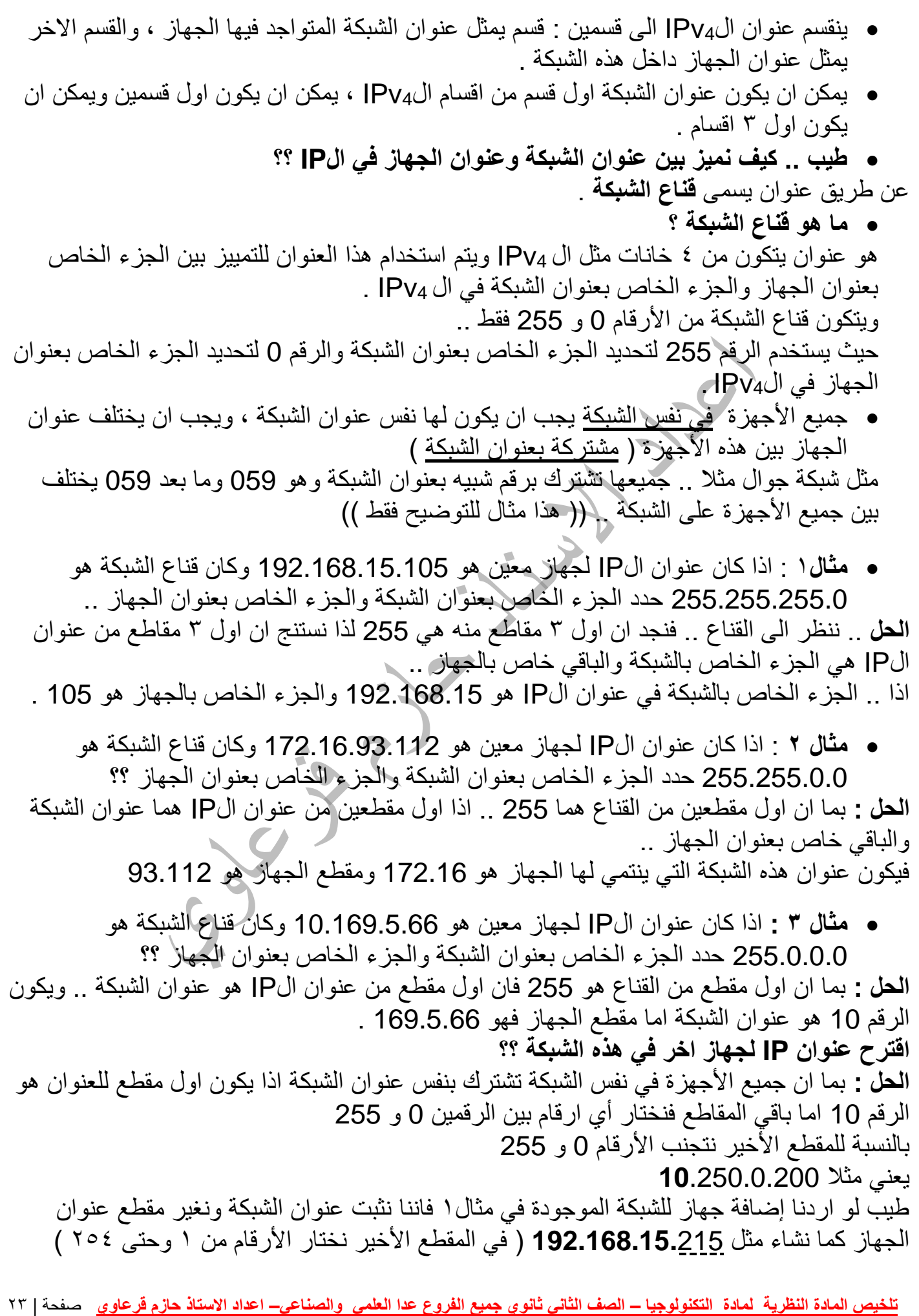

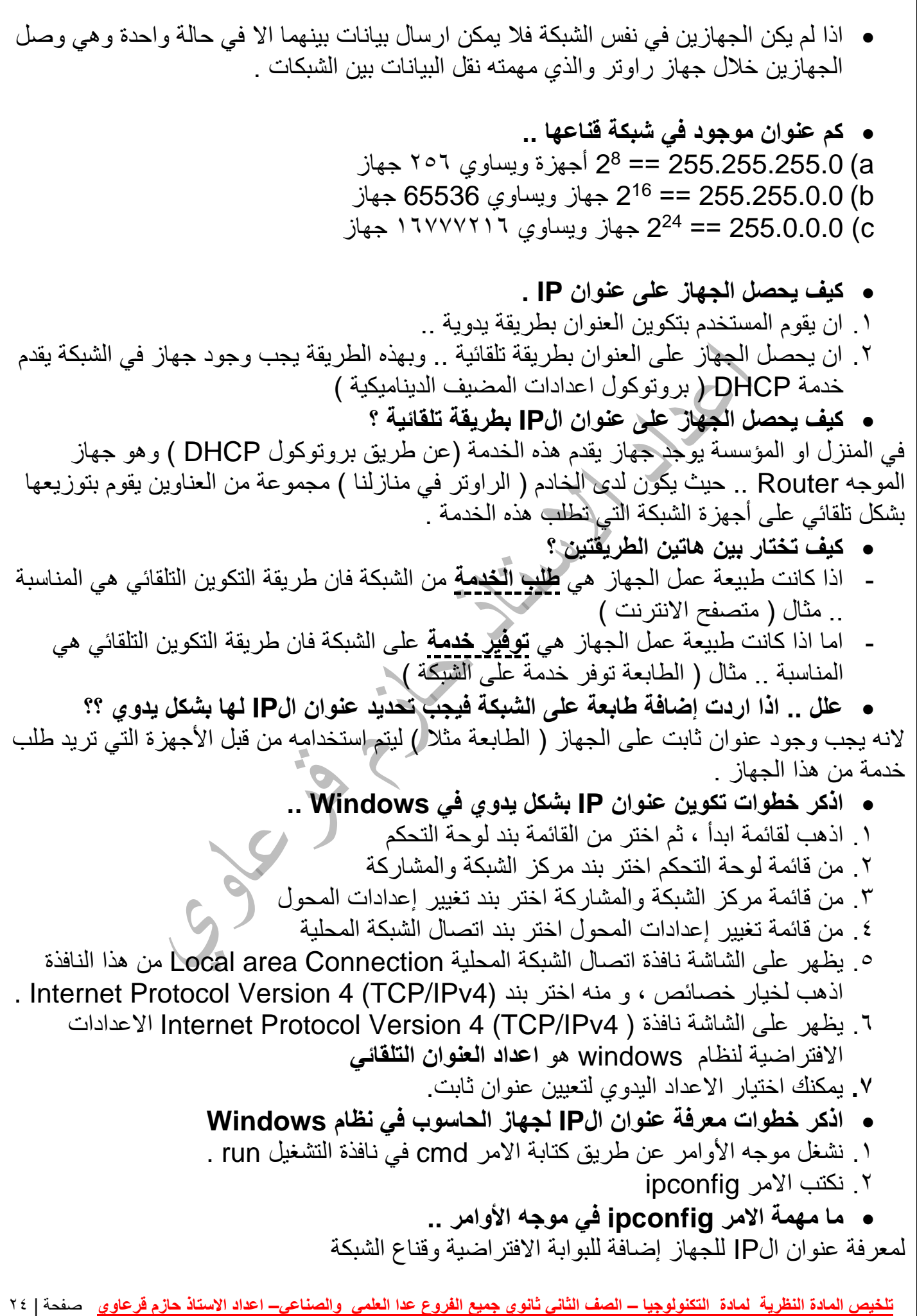

• لمعرفة عنوان الIP للجهاز نكتب االمر في موجه األوامر ؟ ipconfig • **ما هو عنوان Getway Default او البوابة االفتراضية ؟** هو الذي يعد البوابة االفتراضية للجهاز للخروج خارج الشبكة الداخلية والوصول لشبكة االنترنت ) و هو عنوان الIP للراوتر في الشبكة المنزلية ( • **ما مهمة االمر ping في موجه األوامر ؟** فحص االتصال مع عنوان IP على الشبكة . • يعد جهاز الموجه router من اهم األجهزة التي تعمل في الطبقة الثالثة ) طبقة الشبكة ( . • **ما مهمة االمر tracert في موجه األوامر ؟** ١. معرفة كم موجه يقوم بتوجيه الرسالة وصولا للجهاز الهدف .2 تتبع مسار الرسالة من الجهاز المصدر للجهاز الهدف . • **ما هي خدمة الDNS** ؟ هي خدمة تقوم بإعطائنا عنوان الIP لالسم ) اسم الموقع مثل ) www.yahoo.com • يوجد سيرفرات ) أجهزة تقدم خدمات ( تقدم لنا خدمة الDNS ابرزها السي رفر الذي عنو ان الIP له 8.8.8.8 وهو تابع لجوجل . • **مهمة جهاز الراوتر هي** تحويل الرسالة بين الشبكات اعتماداً على عنوان IP الموجود في الرسالة (الحزمة) وصولاً للجهاز الهدف . • الطبقة الثانية توفر نظام العنونة الفيزيائي، وهو عنوان محلي لتحويل الرسالة داخل الشبكة المحلية ، والطبقة الثالثة توفر نظام العنونة المنطقي الذي يساعدنا في توجيه الرسالة بين الشبكات . • **لفهم الفرق بين العنوان المحلي والمنطقي انظر الى هذا المثال ..** مثال: أنت من قرية في محافظة جنين، وتريد أن تزور صديقاً لك من قرية في محافظة الخليل. فما هي العناوين التي تحتاجها من أجل الوصول إلى صديقك؟ بداية أنت بحاجة لعنوان صديقك الكامل (محافظة الخليل، قرية أ ، حي ب ، منزل ج )... هذا العنوان يسمى بالعنوان المنطقي . و لكن إذا أردت أن تستخدم المواصالت العامة فأنت بحاجة للتنقل بين عدة محطات؛ لتصل لصديقك. وبالتالي أنت بحاجة هذه المحطات خلال سفرك، وهذه العناوين تسمى العناوين الفيزيائية. • العنوان المنطقي **ثابت ال يتغير على طول المسار بين المصدر والهدف .** • العنوان الفيزيائي **عنوان يتغير بين كل مرحلة وأخرى ويدل على العنوان التالي في الطريق .** • **المثال التالي مهم جدا .. الحظ الصورة ..**  مسار النقال الرسالة ≫€ MAC = 0800:0222:2222  $AC = 0800:0222:1111$  $MAC = 0800:0333:2222$ MAC = 0800:0333:111  $\frac{IP}{P}$  = 192.168.3.2<br>defgateway = 192.168.3.1  $P = 192.168.3.2$  $IP = 192.168.4.1$  $IP: 192, 168, 4.2$ <br>def gateway = 192.168.4.1 يوجد جهازين .. الجهاز( ۱) والجهاز (۲) ونريد ارسال بيانات بين هذين الجهازين .. عنوان الIP للجهاز األول هو **192.168.3**.2 وعنوان الجهاز الثاني هو **192.168.4**.2 وقناع الشبكة لكال الجهازين هو **255.255.255**.0 .. اذا كل جهاز ينتمي لشبكة مختلفة ) الن عنوان الشبكة اول 3 مقاطع من عنوان الIP حسب القناع ( .. <mark>تلخيص المادة النظرية لمادة التكنولوجيا – الصف الثاني ثانوي جميع الفروع عدا العلمي والصناعي– اعداد الاستاذ حازم قرعاوي حسفحة | <sup>26</sup></mark>

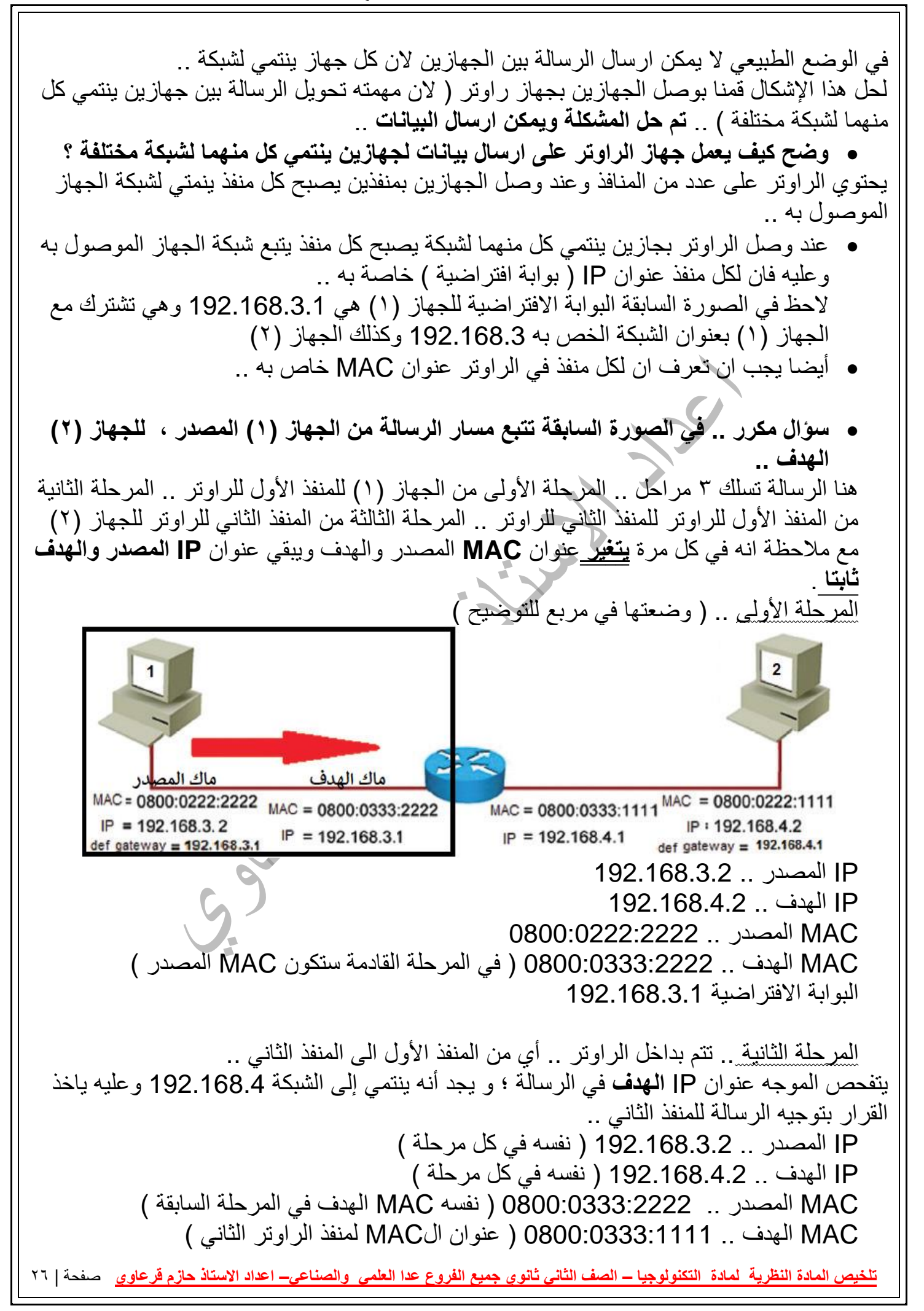

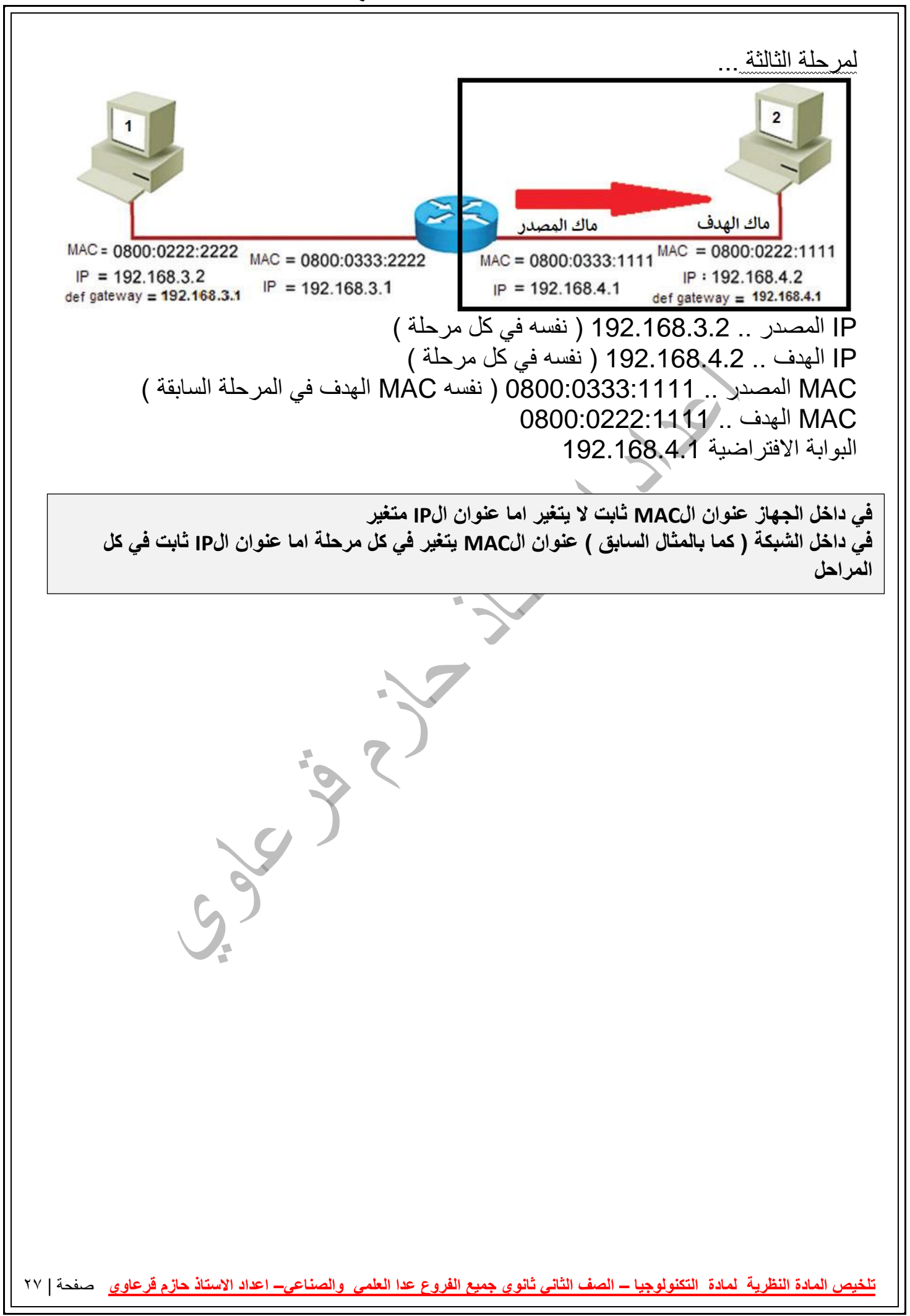

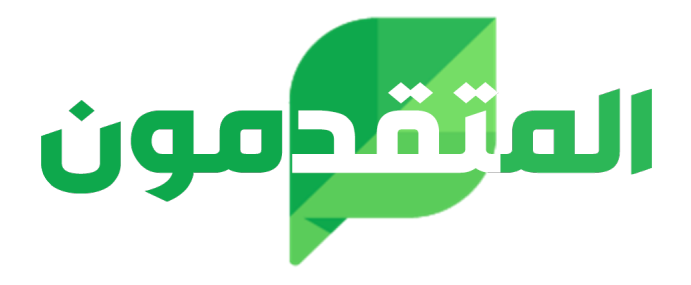

### لمزيد من المواد التعليمية

## زوروا

# **موقع المتقدمون**

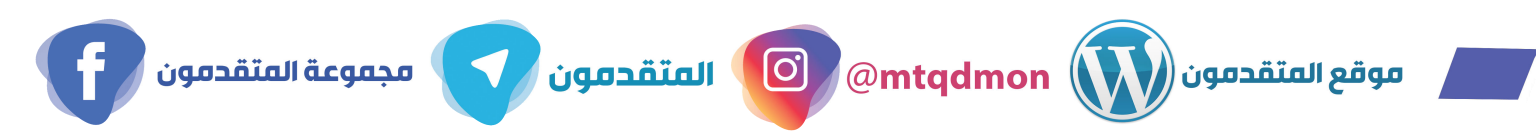

#### **أسئلة الدرس صفحة 58**

السوّال الأول: عدد الخانات الثنائية التي يتكون منها IPV4 = 32

عدد الخانات الثنائية التي يتكون منها IPV6 = 128=

ا**لسؤال الثاني:** التمييز بين جزء عنوان الشبكة وجزء الجهاز في عنوان IP : من خلال قنا ع الشبكة (SUBNET MASK) المكون من 4 خانات، حيث يستخدم الرقم 255 في قناع الشبكة لتحديد الجزء الخاص بعنوان الشبكة، وما تبقى يكون الجزء الخاص بعنوان الجهاز .

> 192.168.25.12 مثال : عنوان IP :

 $255, 255, 0.0$ قناع الشبكة :

192.168 منه يكون عنوان الشبكة هو

> $25.12$ وعنوان الجهاز هو

السوال الثالث:مسار الرسالة بين المرسل والمستقبل

العناوين التي تبقى ثابتة داخل الرسالة هي عناوين IP المصدر والهدف.

العناوين التي تتغير بالانتقال من موجه لآخر هي عناوين MAC .

السوال الرابع:

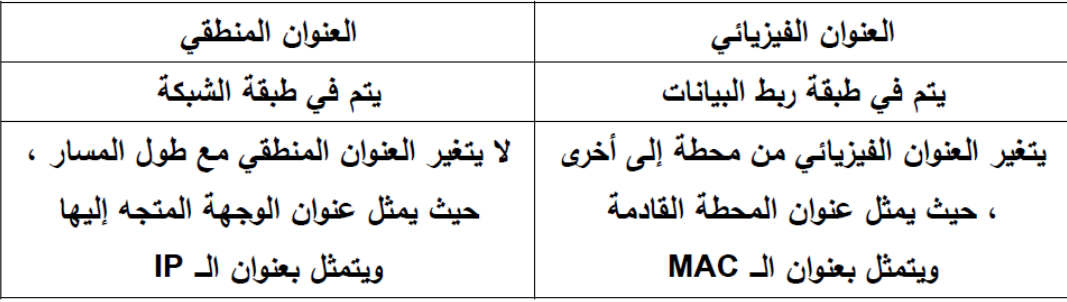

ا**لسؤال الخامس:**الجهاز المستخدم لتوجيه الرسائل بين الأجهزة التي تتت*مى* لشبكات مختلفة هو الموجه (ROUTER)

السوّال السادس:العنوان داخل الرسالة الذي يستخدمه الموجه لأخذ قرار إلى أي منفذ يجب توجيه الرسالة هو عنوان الجهاز داخل الشبكة.

#### **الدرس الثالث : أجهزة الشبكة المنزلية**

- **اذكر اشهر اجهزة الشبكة المنزلية :** ) Access Point ( الوصول نقطة / ( ADSL Router ( الموجه • تستخدم هذه االجهزة لتوصيل االنترنت الى مستخدميها ، سواء كانت الشبكة سلكية او ال سلكية . **جهاز توجيه بيانات الشبكة Router ADSL :** • يعد جهاز الموجه اكثر اجهزة الشبكات استخداماً وشيوعاً . • يشكل ال Router ADSL النقطة الرئيسية في الشبكة المنزلية . • **تختلف الموجهات** من حيث انواعها واشكالها والشركات المنتجة لها لكنها **تتشابه** بوظائفها . • **كيف يتصل هذا النوع من الموجهات بشبكة االنترنت** ؟؟ من خالل خط المشترك الرقمي غير المتماثل ADSL والذي توفره شركات االتصاالت . **عرف خط المشترك الرقمي DSL** : هي الخدمات التي توفر اتصال االنترنت باستخدام نقل البيانات الرقمية بين مودم وخط هاتف ، **ويمتاز** بإمكانية استخدام اتصال انترنت عالي السرعة حتى عند اجراء المكالمات . • **اذكر ميزات خط المشترك الرقمي DSL** : )1( توفر اتصال االنترنت باستخدام نقل البيانات الرقمية بين مودم وخط هاتف . )2( امكانية استخدام اتصال انترنت عالي السرعة حتى عند اجراء المكالمات . • من اشهر انواع **خط المشترك الرقمي DSL** هو **خط المشترك الرقمي غير المتماثل ADSL وهي** : تقنية لنقل البيانات بشكل اسرع عبر خطوط الهاتف النحاسية . • **وضح بالرسم طريقة توصيل الموجه Router ADSL :** مصدر الطاقة الكهربائية مغرج الهاتف ADSL موجّه (Modem) مودم  $\begin{picture}(180,10) \put(0,0){\line(1,0){10}} \put(10,0){\line(1,0){10}} \put(10,0){\line(1,0){10}} \put(10,0){\line(1,0){10}} \put(10,0){\line(1,0){10}} \put(10,0){\line(1,0){10}} \put(10,0){\line(1,0){10}} \put(10,0){\line(1,0){10}} \put(10,0){\line(1,0){10}} \put(10,0){\line(1,0){10}} \put(10,0){\line(1,0){10}} \put(10,0){\line($  $\mathbb{R}^n$ **ADSL Filter** MODEN
	- **ما هو المنفذ ) من الفلتر ( الذي يتم وصله مع جهاز الراوتر** ؟ Modem ADSL
		- **ما هو المنفذ ) من الفلتر ( الذي يتم وصله مع جهاز الهاتف** ؟ PHONE
- **علل : يجب ضبط اعدادات الموجه عند شراءه** : لالستفادة من خدمات ADSL التي تقدمها شركة االتصاالت ، وليتناسب الموجه مع متطلبات االتصال التي يقدمها مزودو الخدمة .

• يوجد لكل جهاز راوتر ) شبكة ( عنوان IP يتم من خالل هذا العنوان الوصول الى اعدادات الجهاز (موجه،AP) عبر متصفح الانترنت ، حيث بعد <u>ادخال عنوان الIP عند المتصفح</u> تفتح صفحة تطلب اسم مستخدم وكلمة مرور .( هذه الفقرة تشرح ماذا تفعل اذا اردت برمجة راوتر ) • األجهزة الجديدة لها إعدادات افتراضية يتم الحصول عليها من دليل المستخدم، أو من خالل البحث عبر شبكة االنترنت • كيف يتم **اعادة ضبط الموجه ) الراوتر( الى اعدادات المصنع االصلية** : يتم الضغط مطوال على زر اعادة الضبط )RESET )الموجود خلف الراوتر .) وظيفة الزر RESET) • **متى يجب ضبط اعدادات بطاقة الشبكة على الجهاز بشكل يدوي ) تحديد IP يدوياً (** ؟ الجواب : اذا لم تكن خدمة توزيع عناوين الشبكة التلقائية مفعلة . • **بروتوكول 4IP<sup>V</sup>** هو االصدار الرابع من بروتوكول االنترنت . • **وضح في خطوات آلية ضبط إعدادات بطاقة الشبكة ؟** 1( الدخول إلى لوحة التحكم Panel Control ٢) الدخول إلى مركز الشبكة والمشاركة Network and Sharing center 3( اختيار العنوان تغيير إعدادات المحول settings adapter Change ٤) استع ا رض خصائص الاتصال المحلي Local Area Connection 5( اختيار بروتوكول IP/TCP االصدار الرابع بالنقر المزدوج عليه. 6( ضبط اإلعدادات بما يتناسب مع إعدادات جهاز الشبكة، بإعطائه عنوان شبكة IP ضمن نفس النطاق. 7( ماذا تمثل العناوين التالية : او يكون شكل السؤال ما هو عنوان الشكة ..الخ .. واالجابة من الصورة .. - الحظ ان عنوان الIP يتكون من 4 مقاطع ، ويقسم هذا العنوان  $|2 - x|$ الى جزئين : جزء مخصص لعنوان الشبكة وجزء مخصص Internet Protocol Version 4 (TCP/IPv4) Properties لعناوين االجهزة في هذه الشبكة . General - ايضا قناع الشبكة مكون من 4 مقاطع مثل ال IP ويحتوي فقط You can get IP settings assigned automatically if your network supports this capability. Otherwise, you need to ask your network administrator<br>for the appropriate IP settings. على الرقمين ( ٢٥٥ و ٠ ) - يدل الرقم 255 على عنوان الشبكة وصفر على عنوان الجهاز Obtain an IP address automatically - **مثال** في الصورة المجاورة بما ان اول 3 مقاطع من قناع الشبكة O Use the following IP address: 255 ، اذا اول 3 مقاطع من الIP عنوان شبكة ، وبما ان المقطع عنوان الشبكة :IP address 192.168.1.101 االخير صفر ، اذا الجزء من عنوان الIP الخاص بالجهاز هو Subnet mask: قناع الشبكة 255.255.255.0 101 ) اخر مقطع ( 1 . 1 . 168 . 192 اليوابة الافتراضية:Default gateway - يجب ان تتكون جميع اجهزة الشبكة الواحدة على نفس مقطع b Obtain DNS server address automatically عنوان الشبكة في ال IP . خِلام خِلامة تطاقي الأسماء المفضل: Use the following DNS server addresses @ **- عند تعبئة مقطع الجهاز في عنوان الIP نستثني العنوان**  Preferred DNS server:  $192.168.1.1$ **الالزم للدخول الى اعدادات الجهاز المراد ضبطه .** Alternate DNS server: 8.8.8.8 - عند ضبط address IP يجب ان يكون عنوان الشبكة في خادم خدمة تطاق الأسماء البديل الIP مطابق لمقطع عنوان الشبكة في البوابة االفتراضية . في Validate settings upon exit Advanced... الشكل المجاور 192.168.1 - نستثني من المقطع االخير من عنوان IP) 0 و 255 ( اضافة  $OK$ Cancel لأ*ي* رقم مكرر - **عنوان الIP الخاص بالراوتر هو نفسه البوابة االفتراضية** . تلخيص المادة النظرية لمادة التكنولوجيا – الصف الثاني ثانوي جميع الفروع عدا العلمي والصناعي– اعداد الاستاذ حازم <u>قر</u>عاوي صفحة | ٣٠

**مثال** : اذا علمت ان لديك جهاز شبكة )راوتر( عنوانه الIP هو 192.168.27.33 واردت ان تكون اعدادات WAN بدوياً لجهازك الحاسوب ، اجب عما يلي . <mark>مثال مهم</mark> .. - **اكتب عنوانا مناسباً للخانات المرقمة من 1 الى 3** . بداية يوجد لدينا في السؤال العنوان 192.168.27.33 وهو عنوان IP الخاص بالراوتر حيث يكون مكانه مقابل البوابة االفتراضية او  $\mathbf{x} - \mathbf{s}$ خصائص (TCP/IPv4) Internet Protocol Version 4 Default Getway اذا نضيف IP الراوتر مقابل االرقام 2 و 3) خادم DNS المفضل ( وفي الشبكات المنزلية هو الراوتر . اما الرقم 4 فنضيف عليه خدام بديل في حال تعذر على الخادم الفضل @ الحصول على عنوان P! تلقائياً @ استخدام عنوان IP التالي: العثور على موقع الويب مثال على خوادم بديله خدام الجوجل 8.8.8.8 1 عنوان IP: او 1.1.1.1 او 9.9.9.9 علما انه يمكن استعمال هذه االرقام ايضا في  $255.255.255.0$ قناع الشبكة الفرعية: خانة الخادم المفضل . 2 البوابة الأفتراضية: **بقي الرقم 1** : ننظر الى قناع الشبكة ، وبما ان اول 3 مقاطع من قناع @ الحصول على عنوان خادم DNS تلقائياً @ استخدام عناوين خادم DNS التالية: الشبكة SubnetMask الرقم 255 لذا اول 3 مقاطع من عنوان ال 3 خادم DNS المفضّل: IP هو القسم المخصص لعنوان الشبكة ) هذا يعني انه يجب ان يكون  $\sim$   $\sim$  4 خادم DNS البديل: ثابت لجميع عناوين الIP في هذه الشبكة ، والمقطع االخير نعبئ فيه أخيارات متقدمة......أ أي رقم من -1 254 عدا االرقام المستعملة في الشبكة . فيكون رقم واحد هو 192.168.27.**200** وهنا اضفت الرقم 200 كمثال . **- ما هي االرقام التي نستثنيها من الخانة االخيرة لرقم IP الحاسوب ؟**  االرقام هي 0 و 255 واي رقم استعملناه وهنا في مثالنا استعملنا الرقم 33 لذا نستثنيه من عنوان IP . هنا لو كان قناع الشبكة االفتراضية بالمثال 255.255.0.0 فيكون اول مقطعين من عنوان الIP شبكة وهما 192.168أي يجب وجودهما في أي عنوان IP على هذه الشبكة .

**معلومة اثرائية : ال DNS هو عبارة عن مجموعة من قواعد البيانات تقوم بترجمة اسماء النطاقات الى عناوين IP يعني انت عندما تطلب موقع [com.google.www](http://www.google.com/) فان الDNS يترجم هذا العنوان الى عنوان الIP الخاص به ليدخل الى هذا الموقع وهو 216.58.217.46 النك بدون وجود الDNS لن تستطيع الدخول لموقع انتر نت بدون كتابة عنوان ال IP الخاص به .**

**وهناك خوادم تقدم هذه الخدمة مجانا ، علما ان النظام يطلب بعضها بشكل تلقائي ، وانت تستطيع اضافة بعضها . من االمثلة عليها 8.8.8.8**

\*\* الكثير من المعلومات في الصفحتين السابقتين انت تعرفها من الوحدة السابقة ..

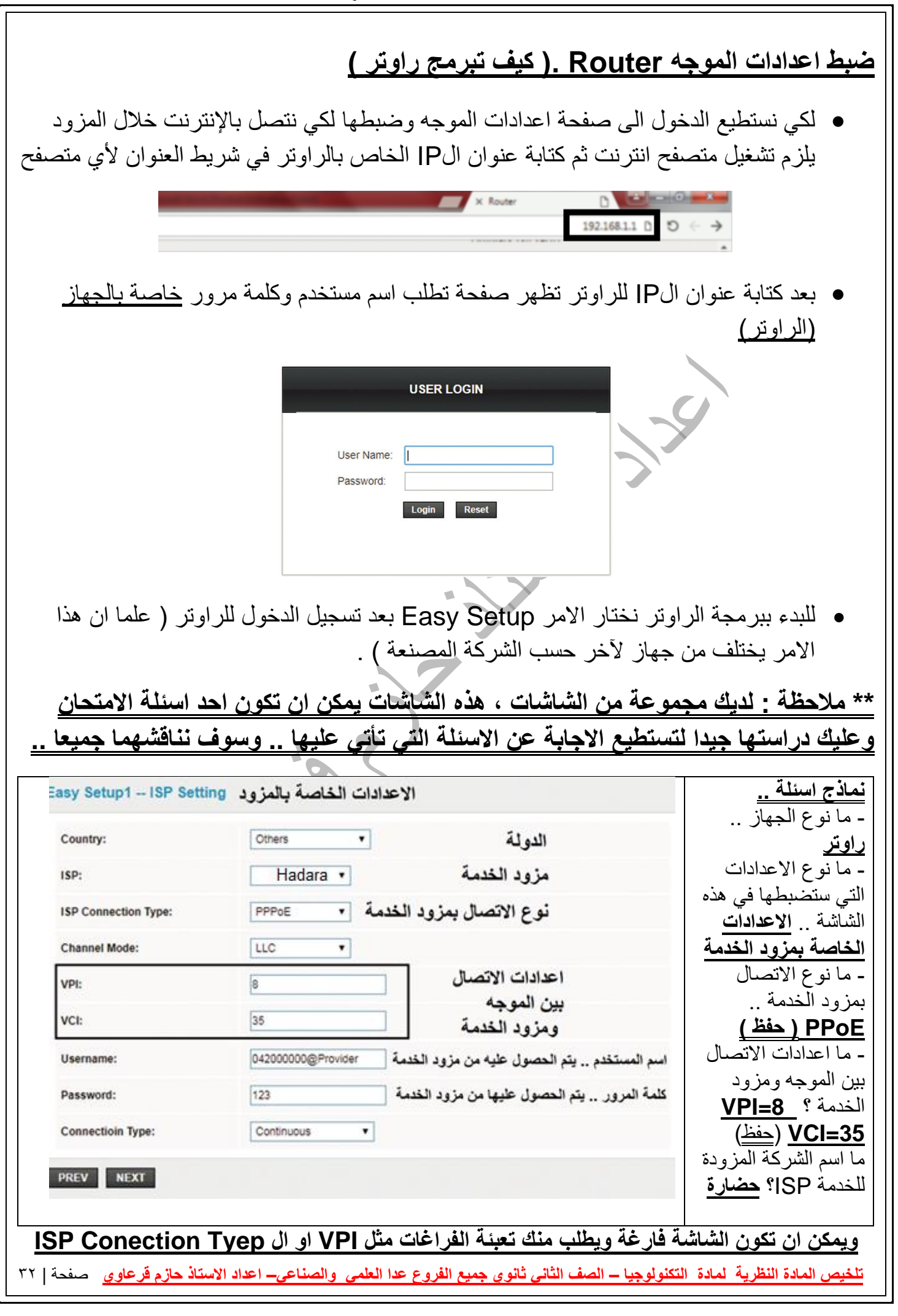

• نالحظ في بند Type Connection IPS اختيار بروتوكول PPPoE ( بروتوكول النقطة وهو . ( The **P**oint-to-**P**oint **P**rotocol **Over E**thernet( ) االيثرنت **عبر** النقطة الى يتكون من شقين : بروتوكول PPP وبروتوكول E ( Ethernet ) . • **عرف برتوكول PPP** : بروتوكول الطبقة الثانية ) طبقة ربط البيانات ( في نموج OSI ، ويهدف الى انشاء اتصال مباشر بين نقطتين طرفيتين . • **وضح** مهام بروتوكول PPP : 1( المصادقة : حيث تتم المصادقة عن طريق اخذ اسم المستخ دم وكلمة المرور من ISP ( مزود خدمة الانترنت ) . 2( ضغط البيانات . 3( تشفير البيانات . • **عرف Ethernet** : شبكة مثل الشبكة الداخلية ألي مؤسسة او منزل والمكونة من مجموعة من المستخدمين يتشاركون على نفس الخط )link )ضمن بروتوكوالت خاصة بها . **برتوكول PPPoE** : • **عرف بروتوكول PPPoE :** أحد بروتوكوالت اإلنترنت الذي يعتمد بروتوكوال لنقطة إلى النقطة PPP ، ويعتمد على الشبكات من النوع Relay Frame التي تقوم بتقسيم البيانات Dataإلى أجزاء Frames مختلفة في الحجم تسمح بإعادة إرسال البيانات التي لم تصل أو حدث لها تشويه دون الحاجة إلى إعادة إرسال البيانات كلها مرة أخرى مما يساعد في زيادة سر عة الإر سال. • يعد بروتوكول PPPoE احد بروتوكوالت االنترنت الذي يعتمد على بروتوكول النقطة الى النقطه PPP . • يعتمد على الشبكات من النوع **Relay Frame** ( مهمتها : تقوم بتقسيم البيانات data الى اجزاء ( frames ) مختلفة في الحجم ) ومن ميزات هذا النوع من الشبكات انه يسمح بإعادة ارسال البيانات التي لم تصل او حدث لها تشويه دون اعادة ارسالها مرة اخرى ، مما يساعد في زيادة سرعة االرسال . )جميع الفقرة تعتبر تعريف **Relay Frame**) • يستخدم بروتوكول PPPoE اعدادات اتصال ثابتة بين الموج ه ومزود الخدمة **اذكرها** [ وهي 35=VCI و 8=VPI [ ، حيث يكون هذا الخيار ثابتا لجميع المستخدمين في نفس الدولة ، الن البروتوكول PPPoE ال يحتاج الى اعدادات اتصال مختلفة لكل جلسة session . • يوفر PPPoE اتصال دائم وعرض نطاق Bandwith ثابت لجميع المستخدمين ، بحيث يكون مناسب لنقل البيانات دون أي تاخير delay . • كيف ينقل عرض النطاق البيانات لجميع المستخدمين ؟ عن طريق توزيع عرض النطاق الكلي لجميع المشتركين باعتبار ان جميع المستخدمين لن يقوموا بالدخول الى االنترنت بالوقت نفسه في الظروف الطبيعية . • **ما وظيفة كل من بروتوكولي PPP و PPPoE او قارن بينهما** : ) الجواب حسب االجابة النموذجية للمادة ( )أ( PPP : بروتوكول الطبقة الثانية في نموذج OSI ) طبقة ربط البيانات) ويهدف إلى انشاء اتصال مباشر بين نقطتين طرفيتين، ومن أهم مهامه: • المصـادقة (authentication) : حيث تتم المصـادقة عن طريق أخذ اسم المستخدم وكلمة االمرور من مزود خدمة االنترنت ( ISP ( Provider Service Internet • ضغط البيانات ( compression Data( • تشفير البيانات ( Encryption(

<mark>تلخيص المادة النظرية لمادة التكنولوجيا – الصف الثاني ثانوي جميع الفروع عدا العلمي والصناعي– اعداد الاستاذ حازم فرعاوي صفحة | <sup>77</sup></mark>

)ب( PPPoE : أحد بروتوكوالت اإلنترنت الذي يعتمد بروتوكول لنقطة إلى النقطة ) PPP ( ، ويعتمد على الشبكات من النوع Relay Frame التي تقوم بتقسيم البيانات Data إلى اجزاء Frames مختلفة في الحجم تسمح بإعادة إرسال البيانات التي لم تصل أو حدث لها تشويه دون الحاجة إلى إعادة إرسال البيانات كلها مرة أخرى مما يساعد في زيادة سرعة اإلرسال. **بعد ان ناقشنا الشاشة الخاصة بإعدادات مزود الخدمة ننتقل الى مناقشة الشاشة التالية ) شاشة اعدادات االمان في الشبكة الالسلكية ( :** Easy Setup2 -- Wireless Setting & Security اعدادت الامان في الشبكة اللاسلكية Broadcast SSID: تَفْعِيلُ الشَّبِكَةَ Enable O Disable ssiD: [ معرف الشبكة ] Wireless Name ■ WPA2 Mixed توع التشفير Encryption: \* Personal (Pre-Shared Key) في ع المصادقة:Authentication Type Pre-Shared Key: المعرور . (8~63 ASCII characters or 64 hexadecimal rharacters) للشبكة اللاسلكية<br>للشبكة اللاسلكية PREV APPLY **نموذج اسئلة على الشاشة السابقة :** ) مهم ( ما نوع الجهاز ؟ راوتر ماذا نضبط من خالل هذه الشاشة ؟ اعدادات االمان في الشبكة الالسلكية للراوتر . حدد اسم الشبكة ) االسم المجانب للخيار SSID ) نوع التشفير ) يكون بجانب Encryption ) وهو في مثالنا Mixed 2WPA كلمة مرور الشبكة (وتكون بجانب الخيار pre-shared key ) هل الشبكة مفعلة ام ال ؟ وضح اجابتك .. الجواب الشبكة مفعله والسبب اختيار Enable من العنوان .. Broadcast SSID ما افضل نوع تشفير ؟ Mixed 2WPA **اقترح كلمة مرور للشبكة** .. الضافة كلمة مرور هناك 5 شروط يجب عليها مراعاتها وهي ) ان ال تقل طول الكلمة عن 8 احرف ، وان تحتوي ارقاما ، وحروفا صغيرة ، وحروفا كبيرة ، وان تحتوي على رموز ..) مثال (Aa1@D!76) . – الحظ السؤ ال3 صفحة 74 **Encryption:** None None - تظهر الصورة المجاورة انواع التشفير المختلفة WFF PREV APPLY WPA (TKIP) التي يستخدمها الراوتر . WPA (AES) WPA2(AES) - يفضل اختيار Mixed 2WPA لقوته . WPA2(TKIP) **تلخيص المادة النظرية لمادة التكنولوجيا – الصف الثاني ثانوي جميع الفروع عدا العلمي والصناعي– اعداد االستاذ ح ازم قرعاوي** صفحة | 34

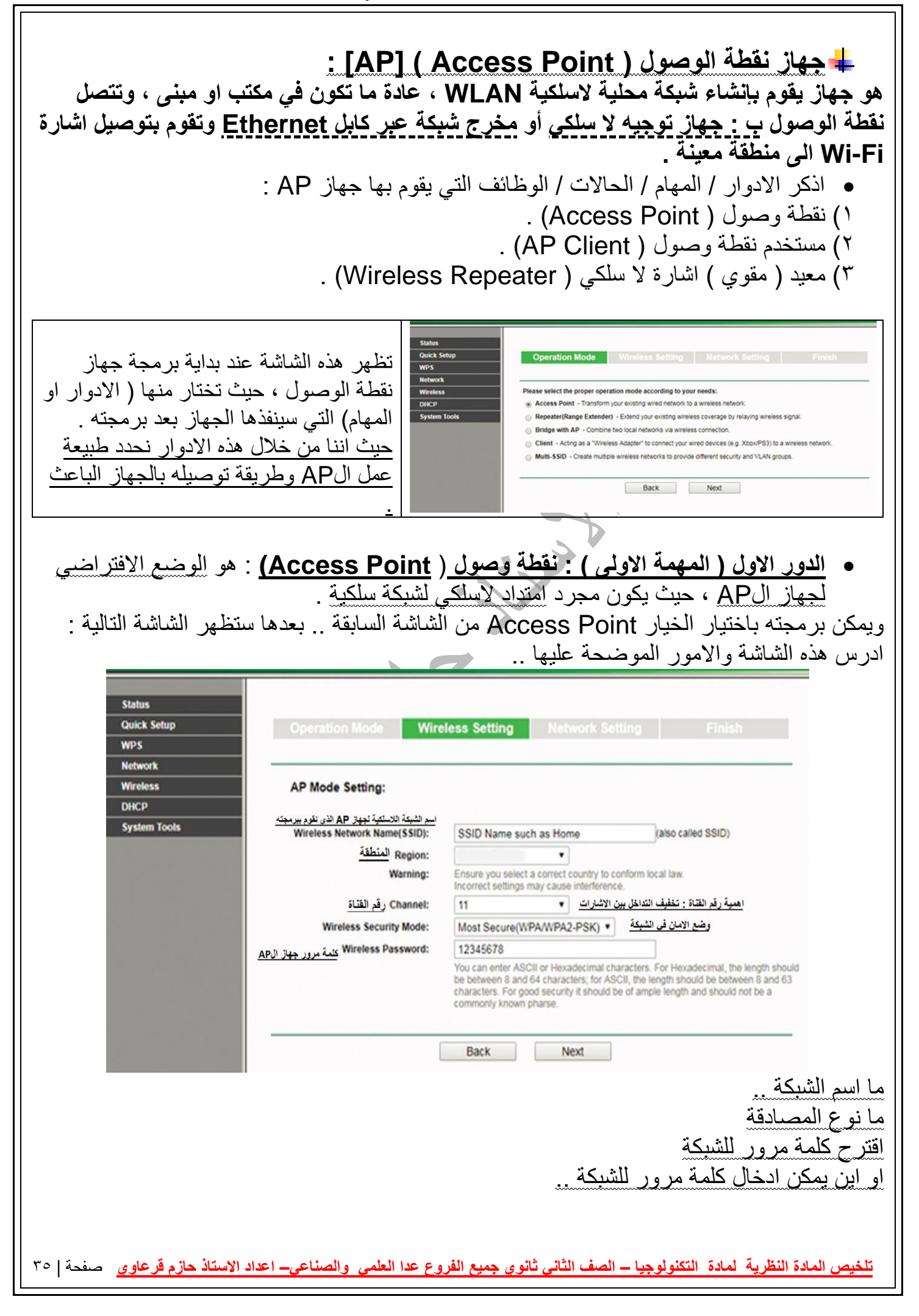

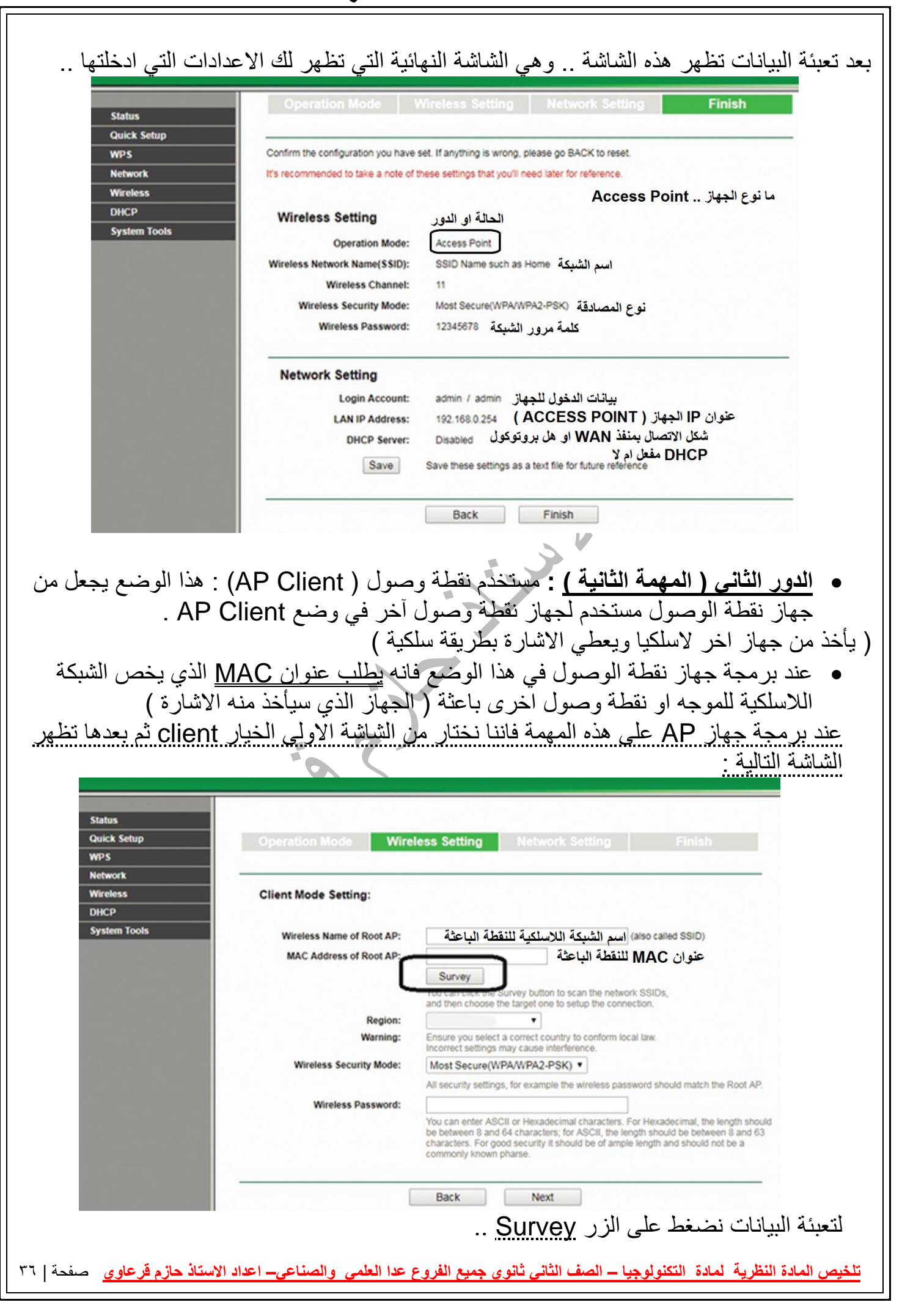

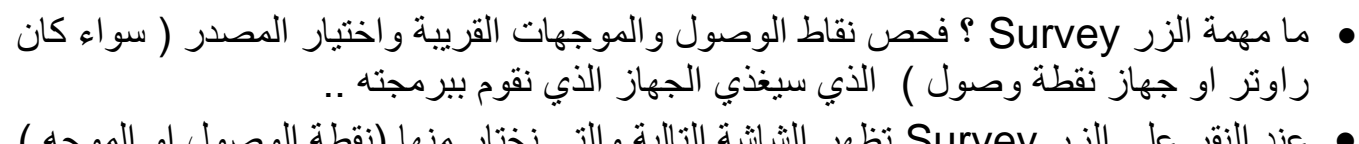

AD LISA

- عند النقر على الزر Survey تظهر الشاشة التالية والتي نختار منها )نقطة الوصول او الموجه ( الباعث أي الذي سنقترن به او ناخذ منه االشارة ..
	- هذه الشاشة تسمى List Client DHCP ومهمتها استعراض األجهزة المستفيدة من خدمة DHCP

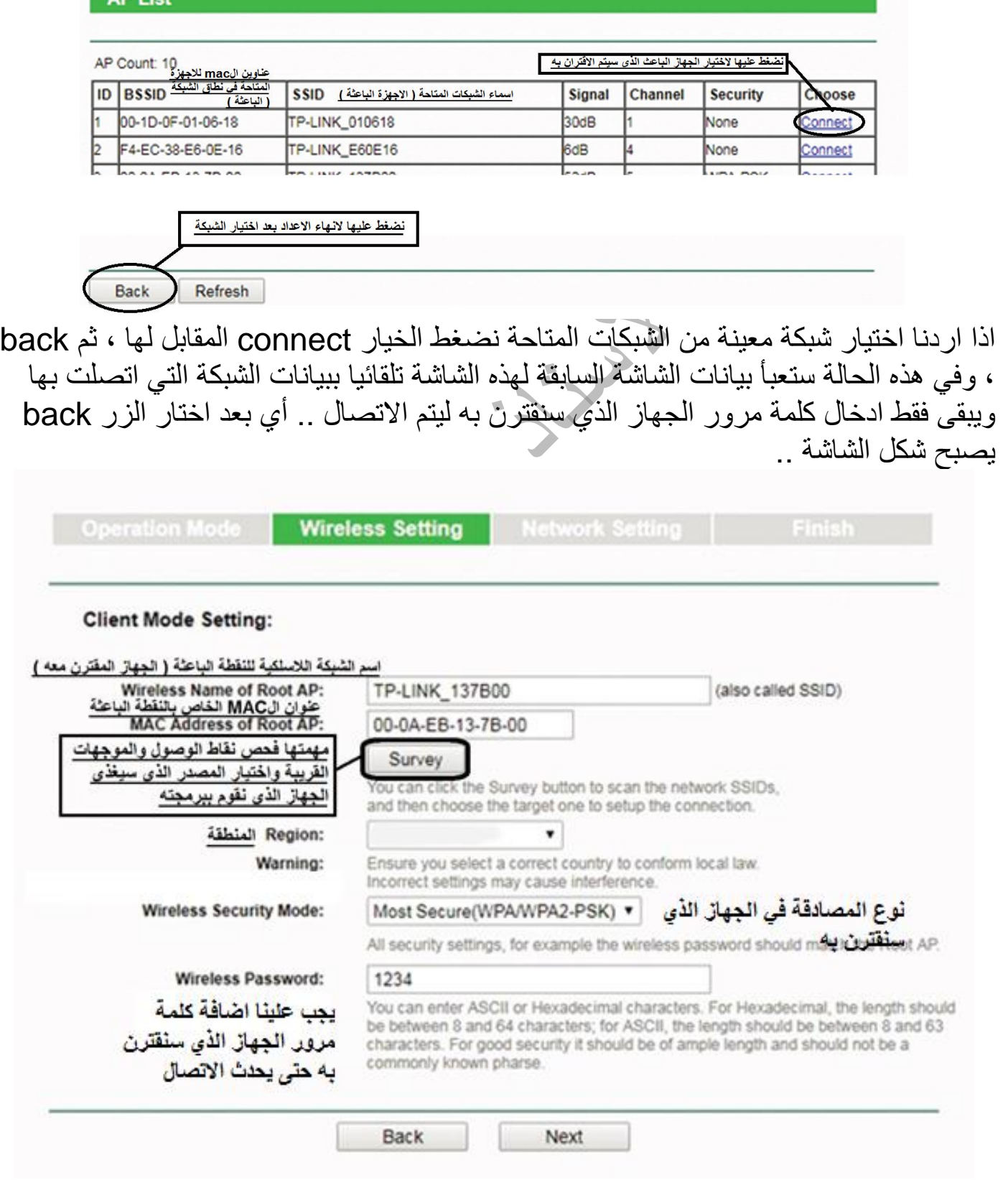

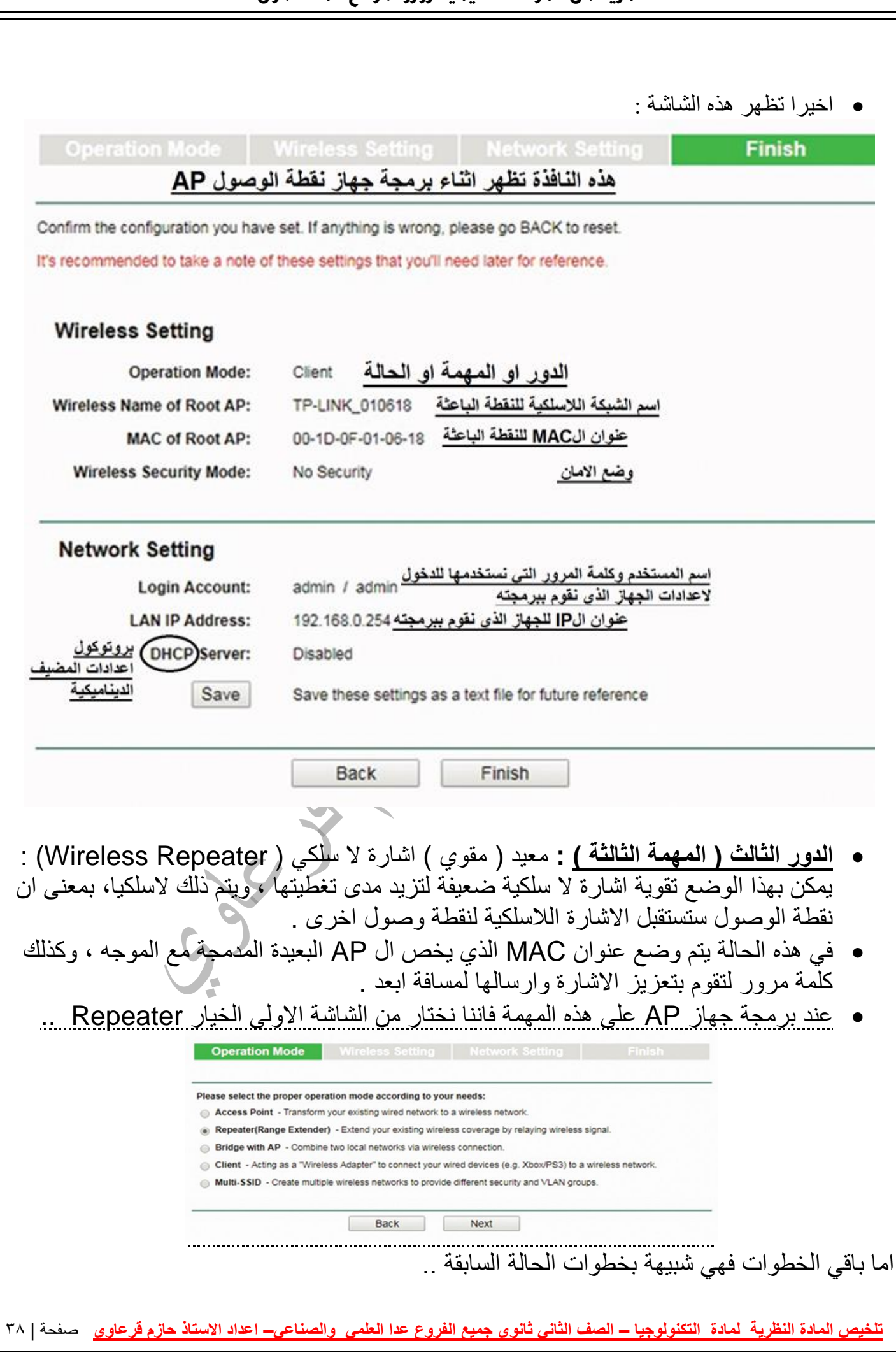

#### **أسئلة الدرس صفحة 74**

السىؤال الأول:

أ− ما الهدف من ضبط إعدادات الموجّه(ADSL ROUTER)؟

ضبط إعدادات الاتصال بالانترنت، ، ضبط وحماية الشبكة.

ب− كيف يتم الدخول إلى صفحة إعدادات الموجّه(ADSL ROUTER)؟

- الدخول إلى صفحة برمجة الموجّه باستخدام أحد متصفحات الانترنت وذلك بكتابة عنوان الشبكة (IP) الخاص بالدخول إلى صفحة برمجته في شريط عنوان المتصفح.
- تظهر شاشة تسجيل الدخول التالية، حيث يتم إدخال اسم المستخدم وكلمة المرور .

السوال الثاني:ما وظيفة كل من البروتوكولات الأتية:

- أ− PPP: بروتوكول الطبقة الثانية في نموذج OSI الذي تعلمته في الصفوف السابقة (طبقة ربط البيانات) ويهدف إلى إنشاء اتصال مباشر بين نقطتين طرفيتين، ومن أهم مهامه:
	- المصادقة (AUTHENTICATION) : حيث نتم المصادقة عن طريق أخذ اسم المستخدم وكلمة المرور من مزود خدمة الانترنت INTERNET SERVICE .(ISP)PROVIDER
		- ضغط البيانات (DATA COMPRESSION).
			- تشفير البيانات(ENCRYPTION).

ب = PPPOE: أحد بروتوكولات الإنترنت الذي يعتمد على بروتوكولا لنقطة إلى نقطة (PPP)، ويعتمد على الشبكات من النوعFRAME RELAY التي تقوم بتقسيم

البيانات ( DATA) إلى أجزاء (FRAMES) مختلفة في الحجم تسمح بإعادة إرسال البيانات التي لم تصل أو حدث لها تشويه دون الحاجة إلى إعادة إرسال البيانات كلها مرة أخرى مما يساعد في زيادة سرعة الإرسال السوَّال الرابع:يقوم جهاز ( AP ) بعدة أدوار أو مهام، أذكرها مع التوضيح.

- 1. نقطة وصول (ACCESS POINT) :وهو الوضع الافتراضيي له، حيث يكون مجرد امتداد لاسلكي لشبكة سلكية.
- 2. مستخدم نقطة وصول: (AP CLIENT)هذا الوضع يجعل منه مستخدم لجهاز نقطة وصول أخر، وفي وضع AP CLIENT ، يطلب عنوان الـ MAC الذي يخص الشبكة اللاسلكية للموجّه أو نقطة وصول أخرى باعثة.
- 3. معيد (مقوى) إشارة لاسلكي (WIRELESS REPEATER) : يمكن بهذا الوضع تقوية إشارة لاسلكية ضعيفة لنزيد مدى تغطيتها، ويتم ذلك لاسلكياً، بمعنى أن نقطة الوصول ستستقبل الإشارة اللاسلكية لنقطة وصول أخرى، حيث يتم وضع عنوان

الـMAC اللاسلكي الذي يخص الـACCESS POINT البعيدة المدمجة مع الموجّه وكذلك كلمة مرورها لنقوم بتعزيز الإشارة وارسالها لمسافة أبعد. السؤال الخامس:

أ– ما المطلوب تحديده في وضع AP CLIENT ؟ عنوان الـ MAC الذي يخص الشبكة اللاسلكية للموجِّه أو نقطة وصول أخرى باعثة

ب- كيف يتم تقوية الإشارة بواسطة AP ؟

ويتم ذلك لاسلكياً، بمعنى أن نقطة الوصول ستستقبل الإشارة اللاسلكية لنقطة وصول أخرى، حيث يتم وضع عنوان الـMAC اللاسلكي الذي يخص الـACCESS POINT البعيدة المدمجة مع الموجّه وكذلك كلمة مرورها لتقوم بتعزيز الإشارة وإرسالها لمسافة أبعد

J.

#### **أسئلة الوحدة صفحة 75**

السوَّال الأول: ضع دائرة حول رمز الإجابة الصحيحة في كل مما يأتي:

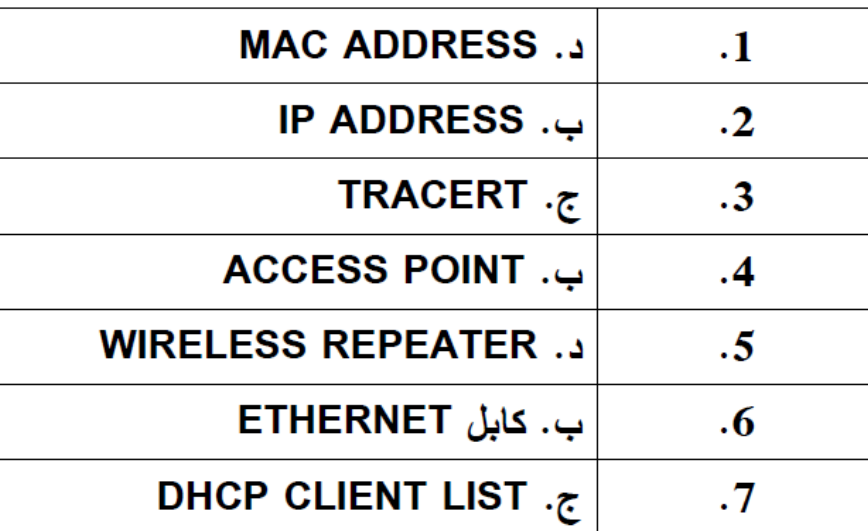

السوال الثاني:

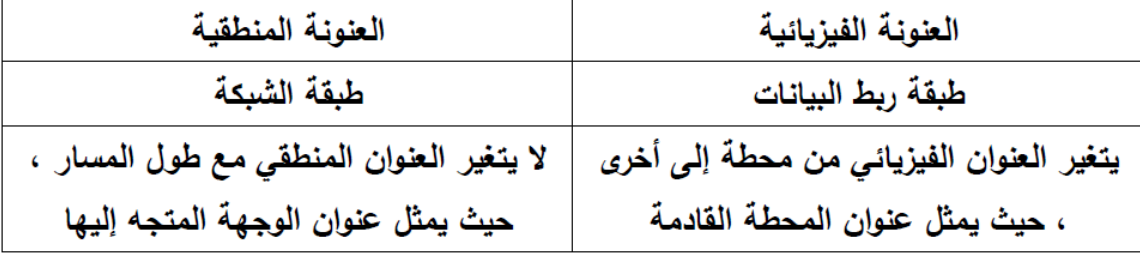

السوال الثالث:

تحديد اتجاه ومسار الرسالة عبر المنفذ المناسب من الهدف الى المصدر .

السؤال الرابع:

جدول الـ MAC : لربط عناوين الـ MAC بأرقام المنافذ المتصلة بها.

السؤال الخامس:

 $2^{48}$  = MAC اعدد عناوين الـ

السؤال السادس:

 $2^{32}$  = IPV6 اعدد عناوين الـ

السوال السابع:

IPCONFIG/ALL : استعراض عناوين ال IP المتصلة بشبكة ما مع عناوين ال MAC لتلك الأجهزة.

السؤال الثامن:

- اً. عدم اختلاف عنوان الـ MAC لجهاز الحاسوب ... : لأنه يمثل عنوان بطاقة الشبكة وهو ثابت.
	- ب. استحداث نظام العنونة IPV6: بسبب الازدياد الهائل لعدد الأجهزة المتصلة بشبكة الانترنت ولإتاحة المجال لأي ازدياد في إي وقت .

السوال التاسع: وضح ماهية خط المشترك الرقمي غير المتماثل ADSL؟

تقنية لنقل البيانات بشكل أسرع عبر خطوط الهاتف النحاسية

السوال العاشر: وضح بالرسم طريقة توصيل الانترنت إلى جهاز الحاسوب البيتي ابتداء من مخرج الهاتف.

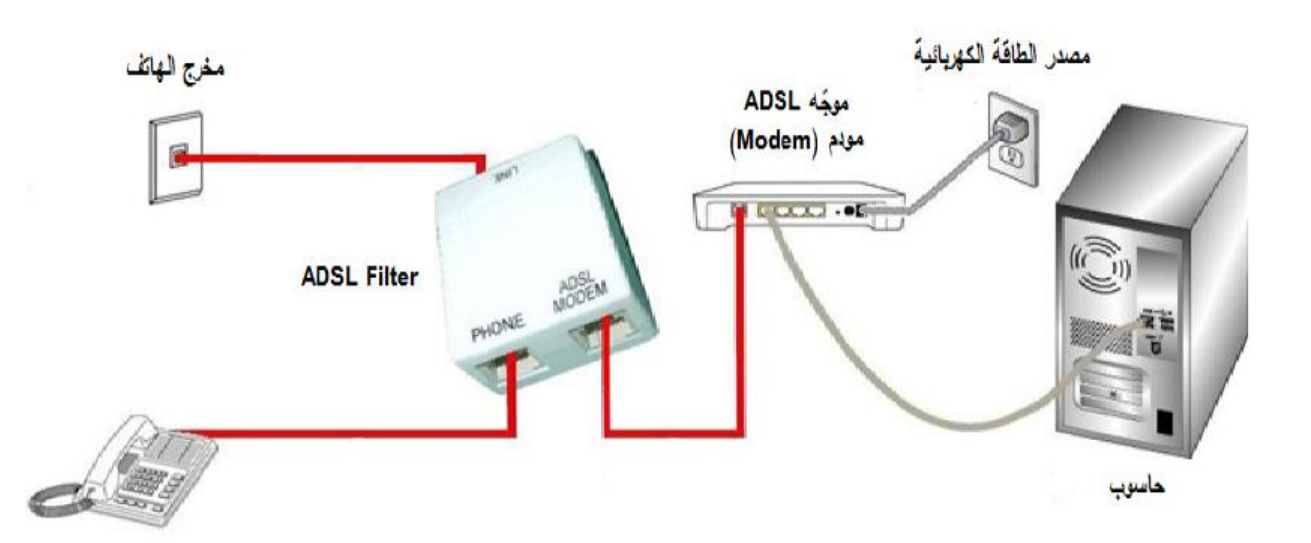

السؤال 11: ما وظيفة الزر (Reset) الموجود على جهاز الموجّه (Router)؟

إعادة ضبط الجهاز إلى إعدادات المصنع الأصلية

السوّال 12: عدد أبرز أشكال الاتصال بمنفذ WAN؟

- الاتصال الأوتوماتيكيDynamic IP .
	- الاتصال اليدوي Static IP .

السوّال 13: وضح في خطوات آلية ضبط إعدادات بطاقة الشبكة.

- 1. الدخول إلى لوحة التحكم (CONTROL PANEL).
- 2. الدخول إلى مركز الشبكة والمشاركة (NETWORK AND SHARING CENTER).
	- 3. اختيار العنوان تغيير إعدادات المحول (CHANGE ADAPTER SETTINGS).
		- 4. استعراض خصائص الاتصال المحلي (LOCAL AREA CONNECTION).
			- 5. اختيار بروتوكول TCP/IP الإصدار الرابع بالنقر المزدوج عليه.
- 6. ضبط الإعدادات بما يتناسب مع إعدادات جهاز الشبكة، بإعطائه عنوان شبكة (IP) ضمن نفس النطاق.

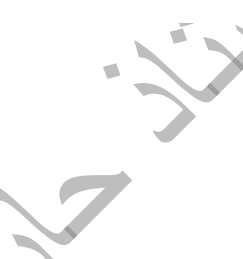

**المادة جميعها مشروحة بجانبيها العملي والنظري على اليوتيوب**

**اسم القناة : حازم قرعاوي**

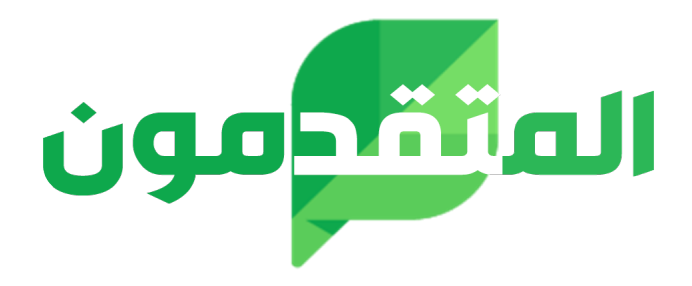

### لمزيد من المواد التعليمية

## زوروا

# **موقع المتقدمون**

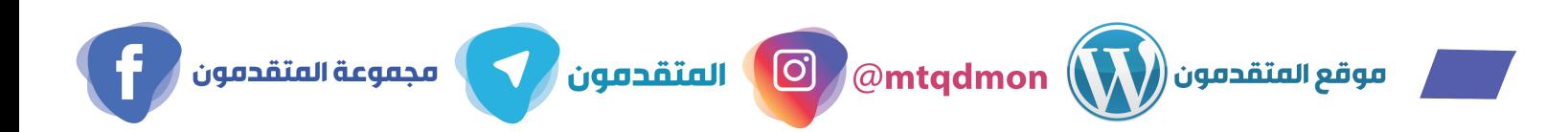

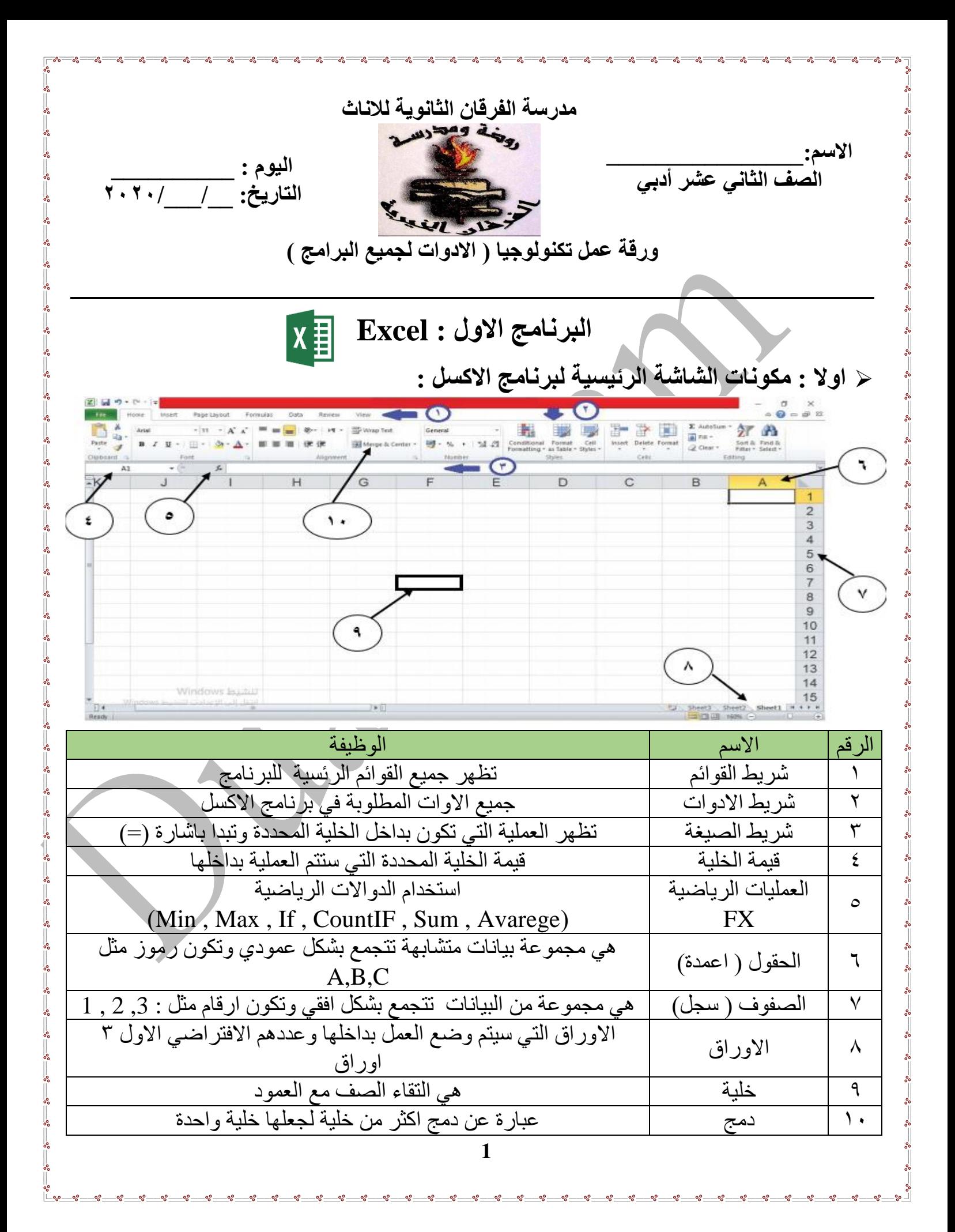

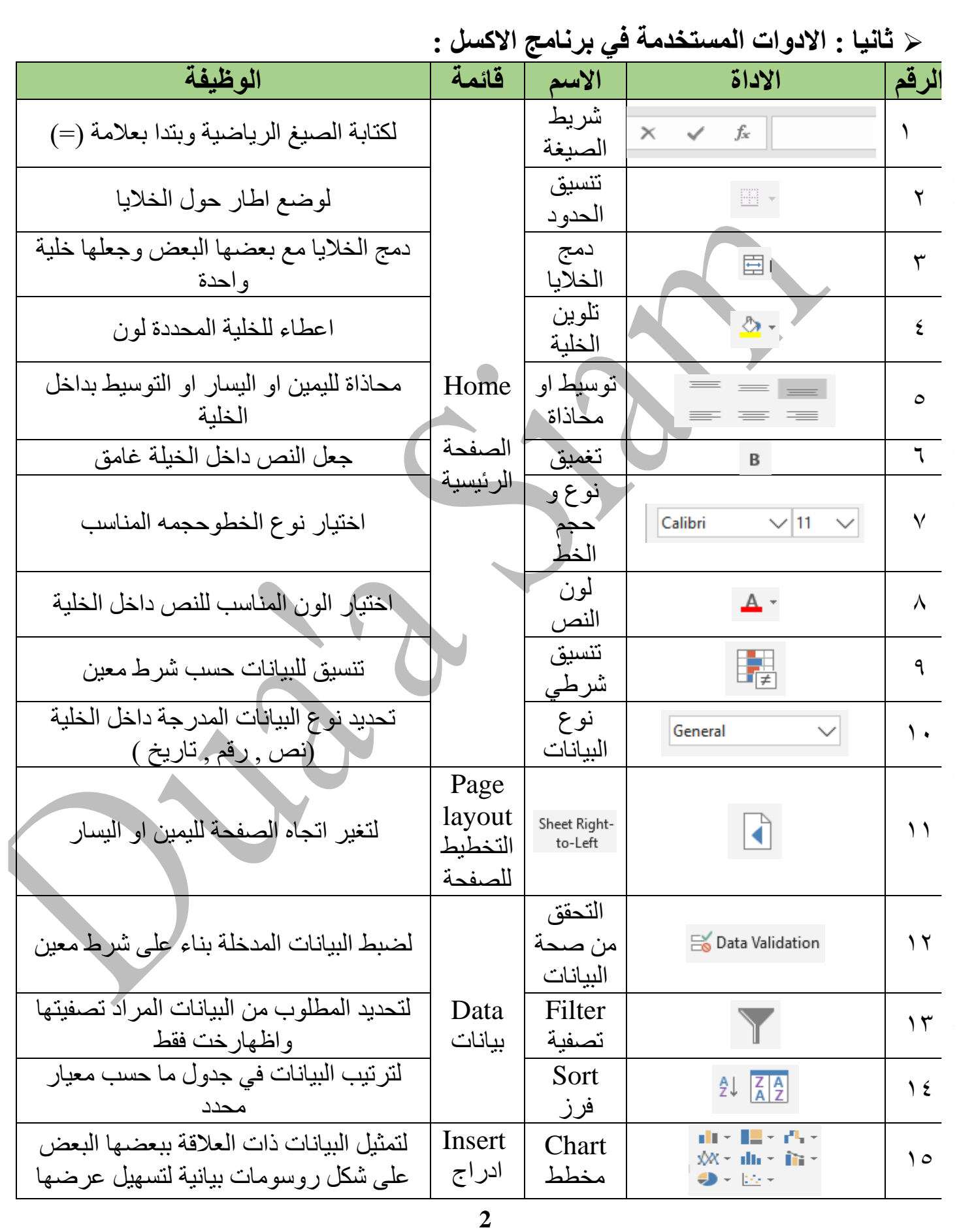

್ಲಿ

 $\frac{1}{2}$ 

್ಲಿ  $\frac{1}{2}$  $e^2$  $\sim$  $\frac{1}{2}$ ್ಲಿ ್ಲಿ

್ಲಿ to. to: ್ಲಿ ್ಲಿ e. ್ಲಿ ್ಲಿ  $\frac{1}{2}$ e. to. .o

#### ➢ **ثالثا : المعادالت الرياضية المستخدمة في برنامج االكسل :**

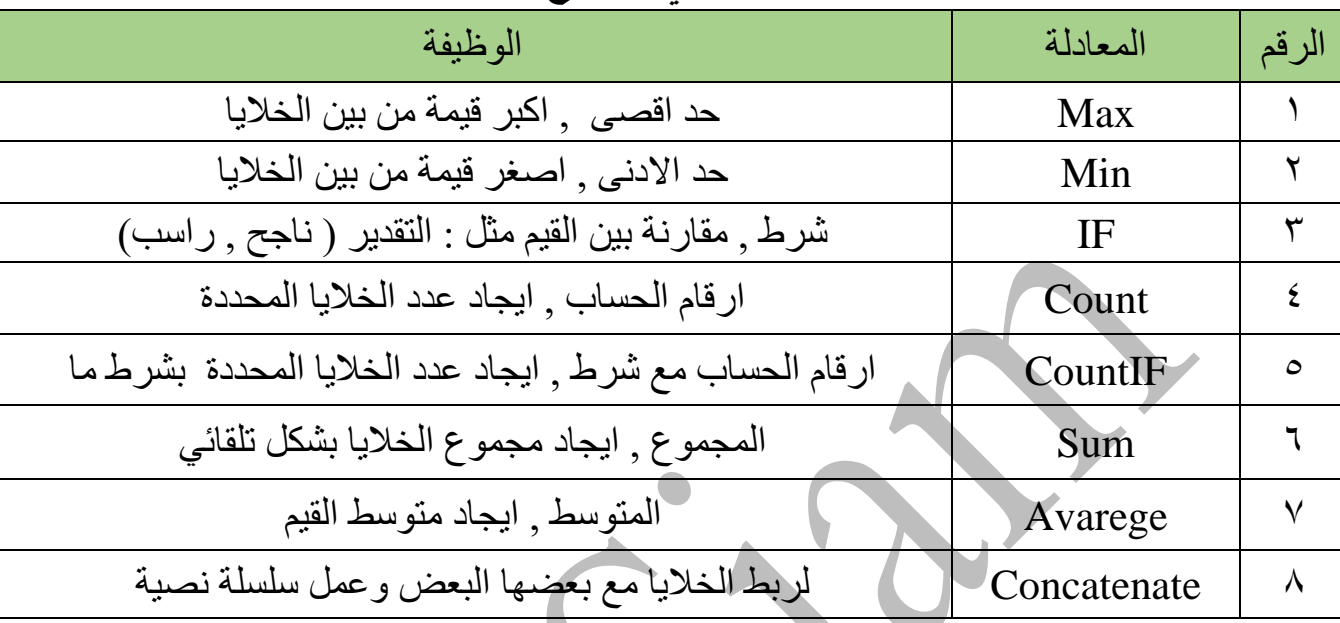

➢ **رابعا : الحماية في برنامج االكسل :**  - حماية المصنف كامال : يتم تامين المصنف بكلمة مرور عند القيام بحفظه من خالل : الضغط على قائمة ملف File --- >حفظ باسم as save --- >ادوات tools --- >خيارات عامة

> - حماية ورقة عمل : تامين خاليا ورقة العمل من التحرير وذلك بكلمة مرور من خالل : النقر على اسم الورقة بالزر الفارة االيمن . اختيار حماية ورقة sheet project تظهر شاشة تحديد كلمة المرور

- حماية الخاليا : جزء اساسي من حماية ورقة العمل لتامين جميع الخاليا في ورقة العمل فانه يكتفي بحمايته كما ذكر سابقا مع وجود تاشير على الخيارين .

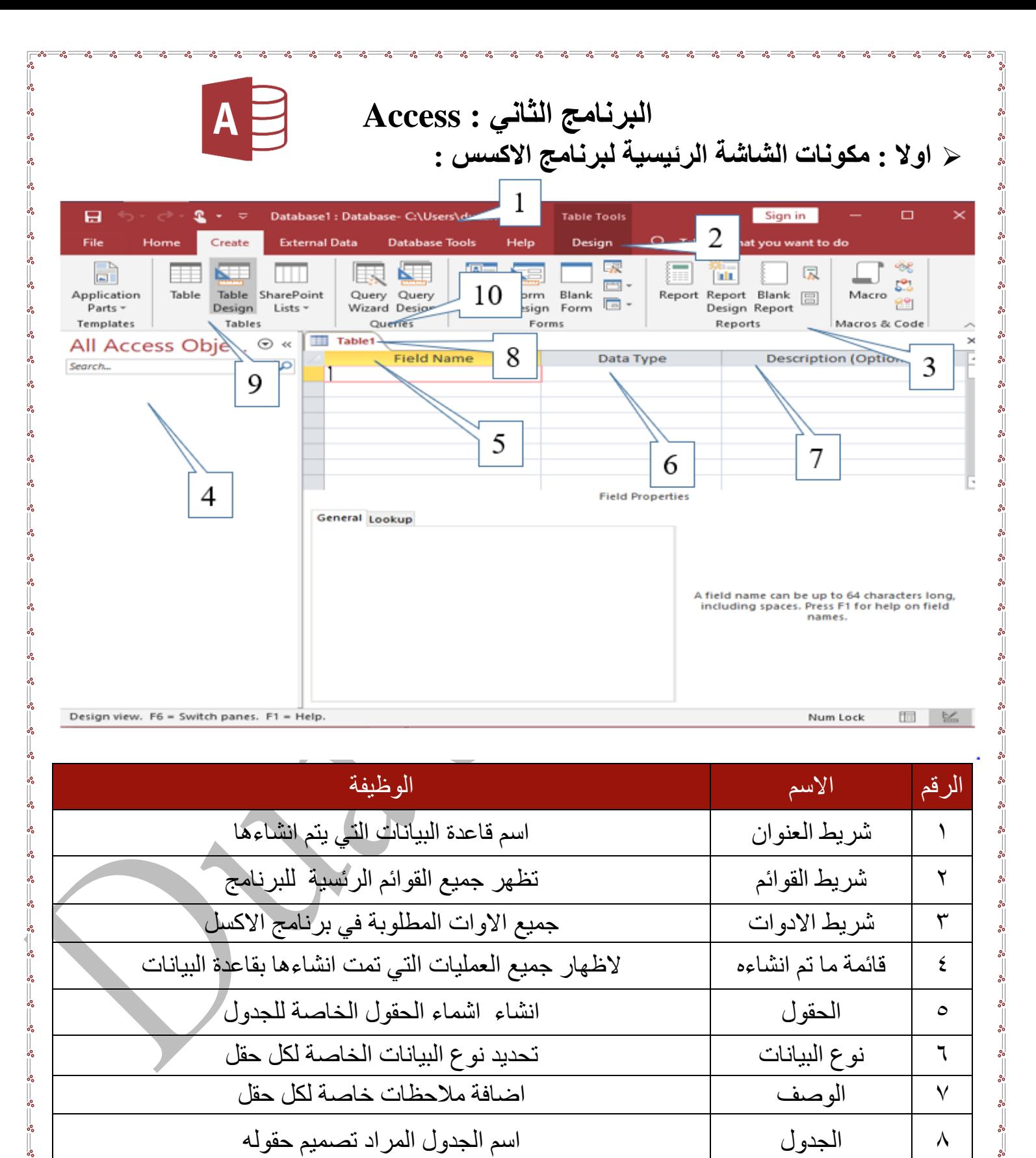

9 قائمة انشاء جدول النشاء ولتصميم جداول والتعديل عليها 10 قائمة االستعالم لتصميم ومعالجة االستعالمات

**4**

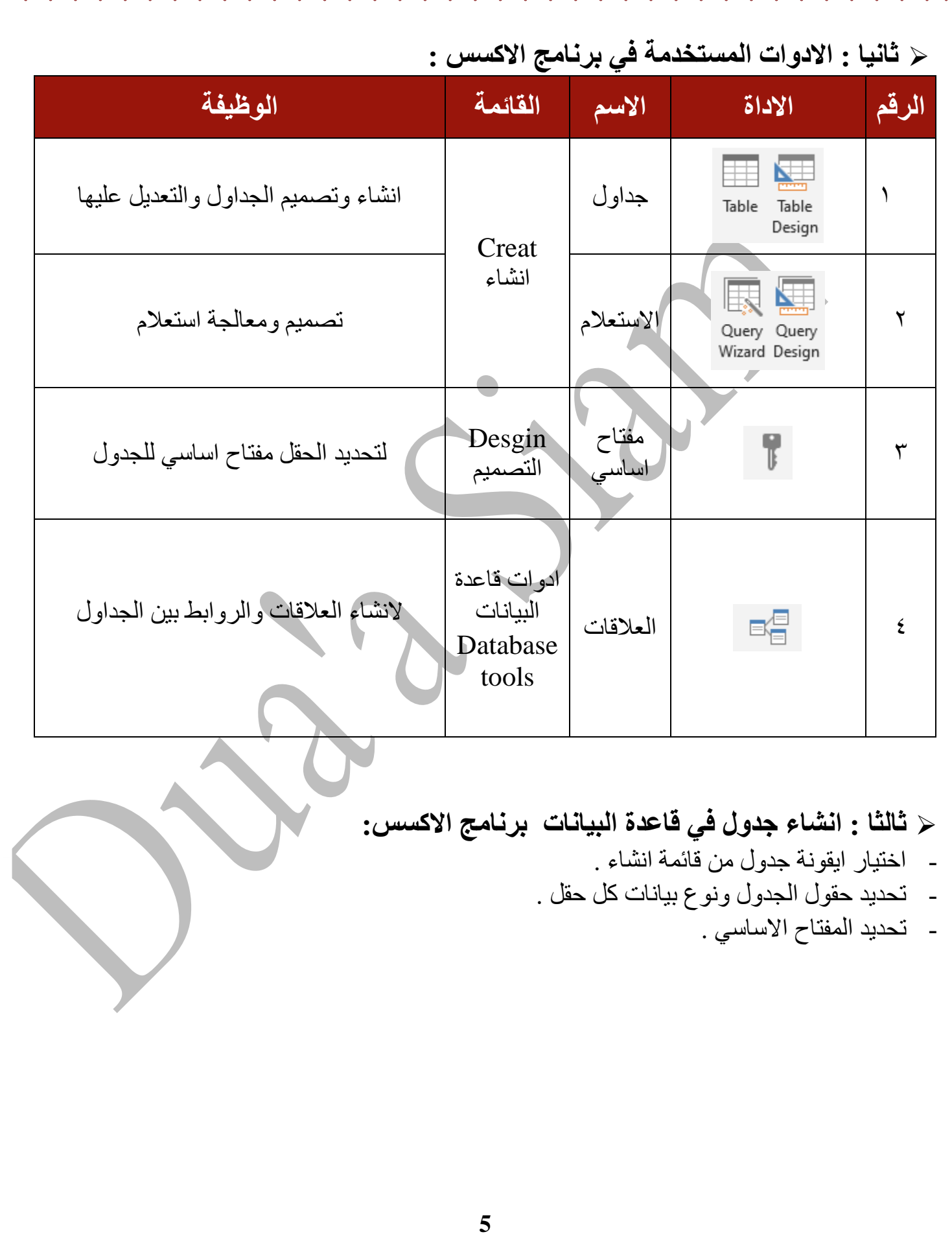

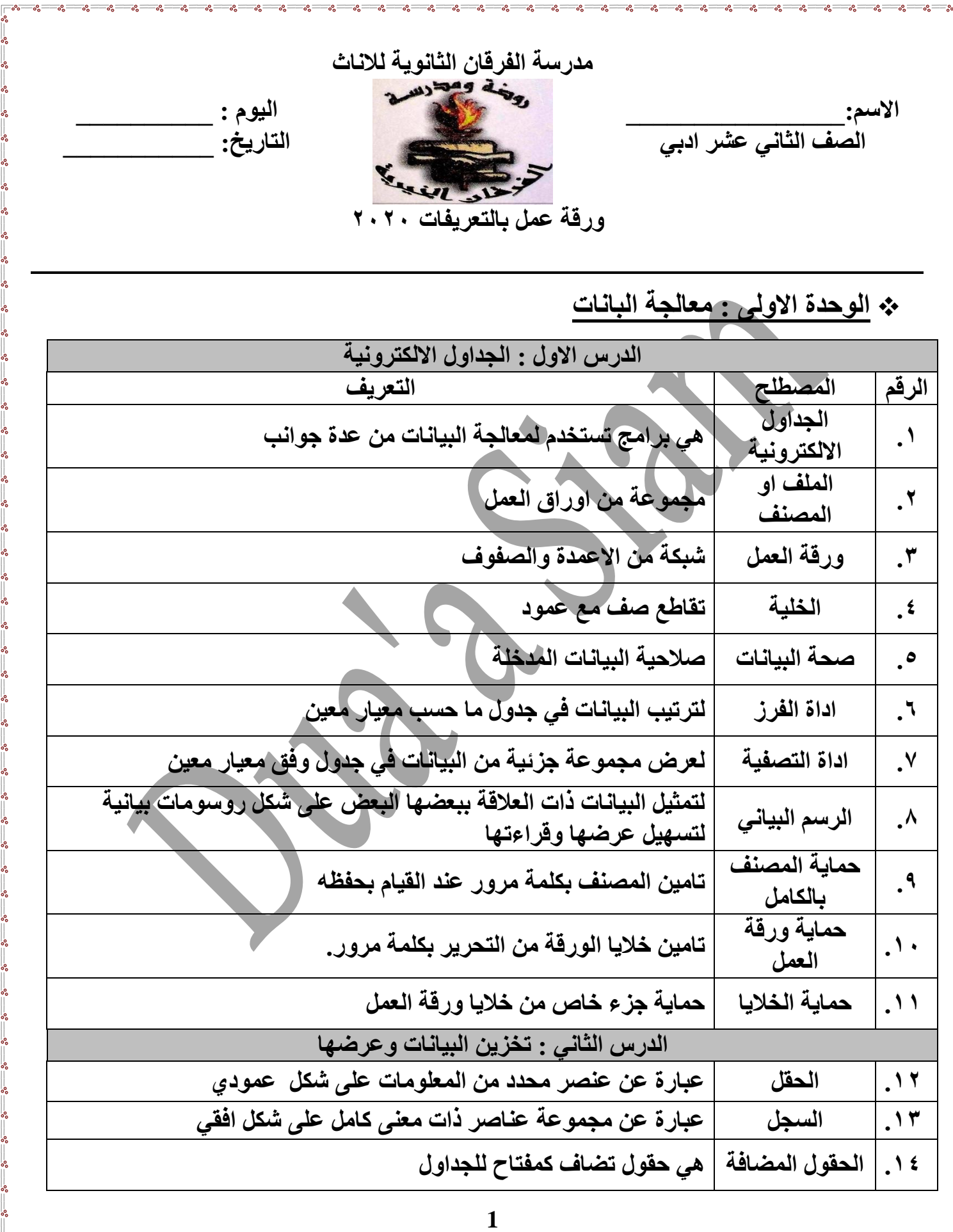

—°-

<u>- %——%——%—</u>

<u> - രൂ — രൂ — രൂ —</u>

 $-8e$  $-8$  $-8$  $\overline{\phantom{a}}$   $\overline{\phantom{a}}$ 

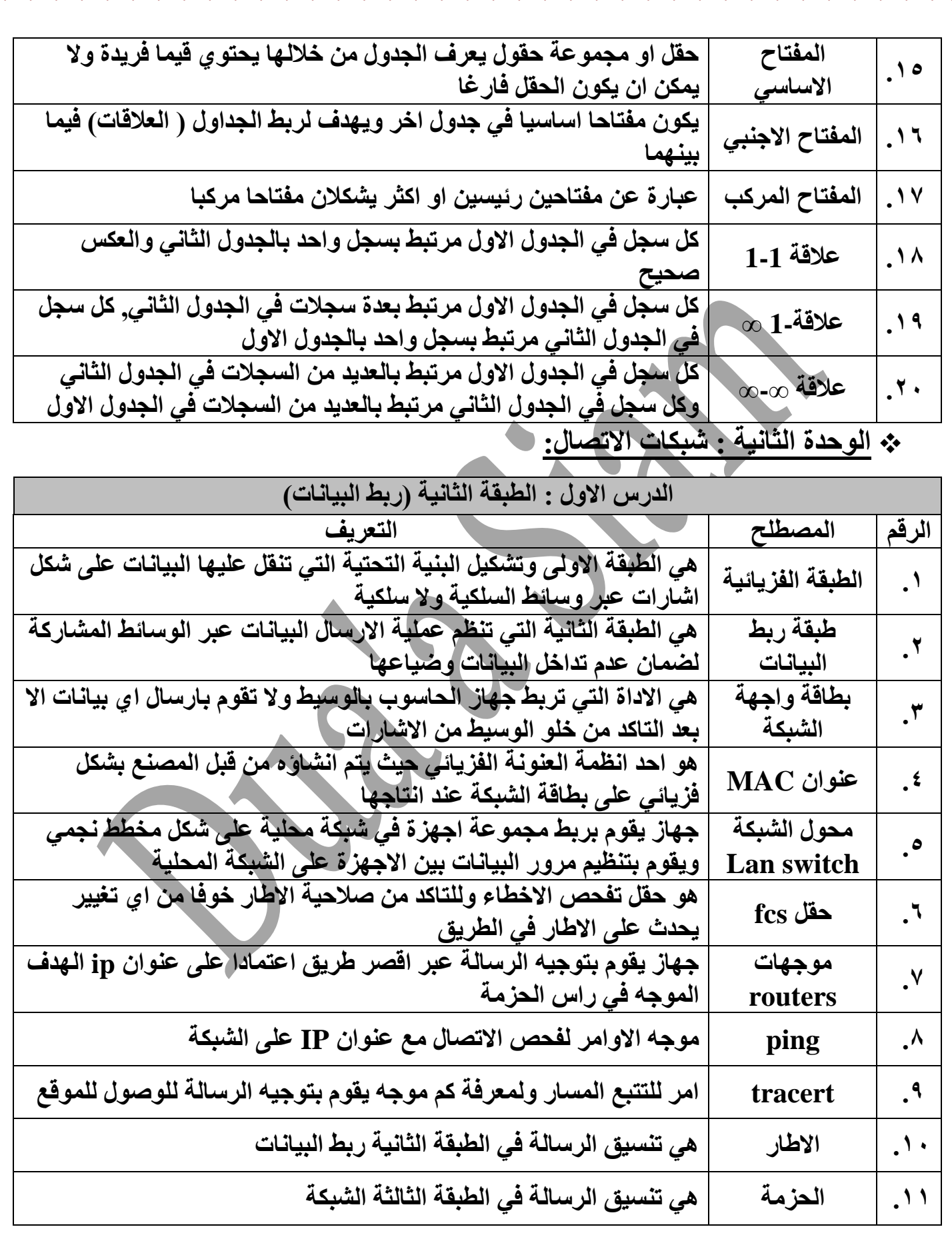

to:  $\mathbf{e}$ 

-%——%——%-

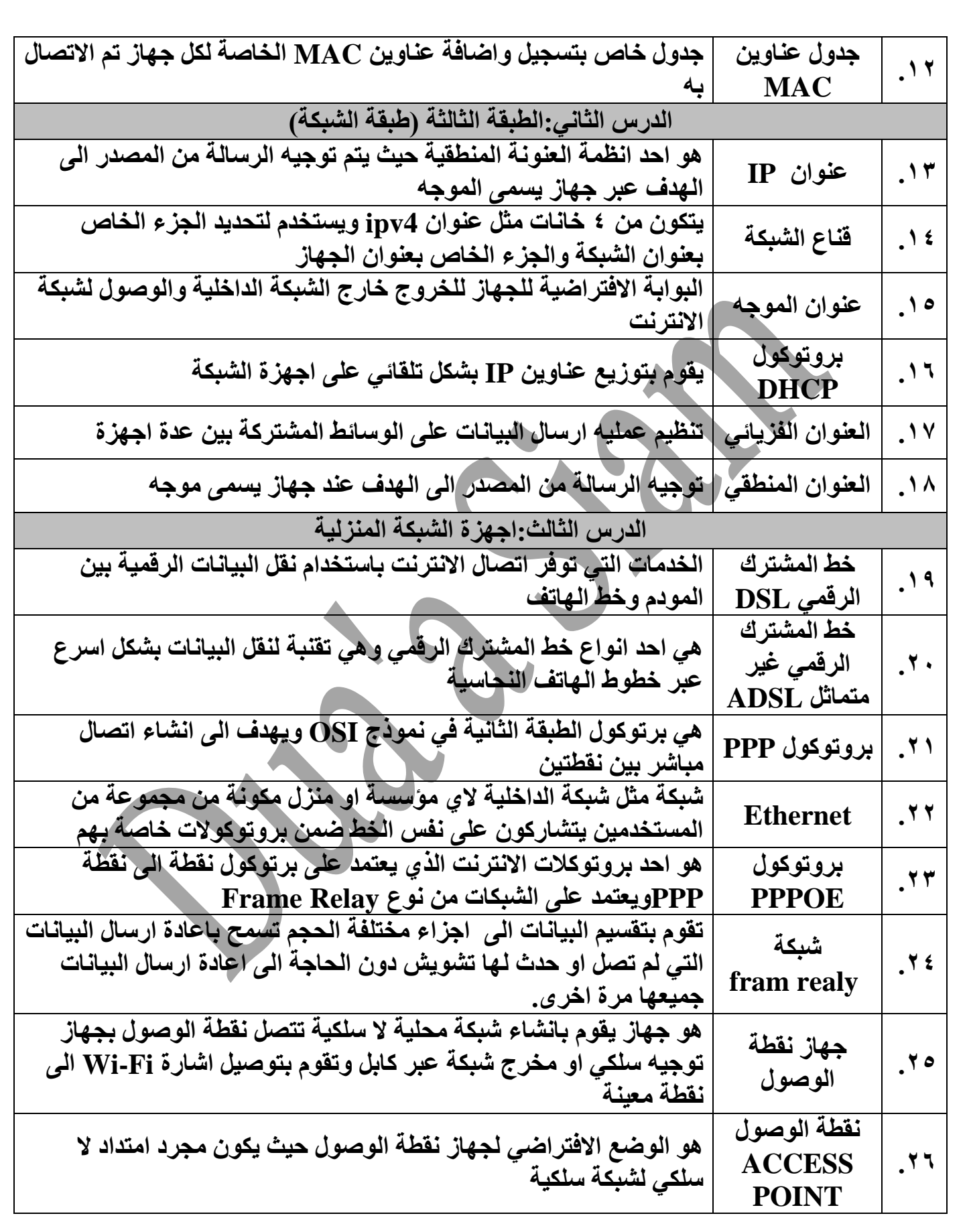

 $\overline{a}$ e. e.  $\overline{a}$ 

್ಲಿ

 $\sim$  $\overline{a}$ 

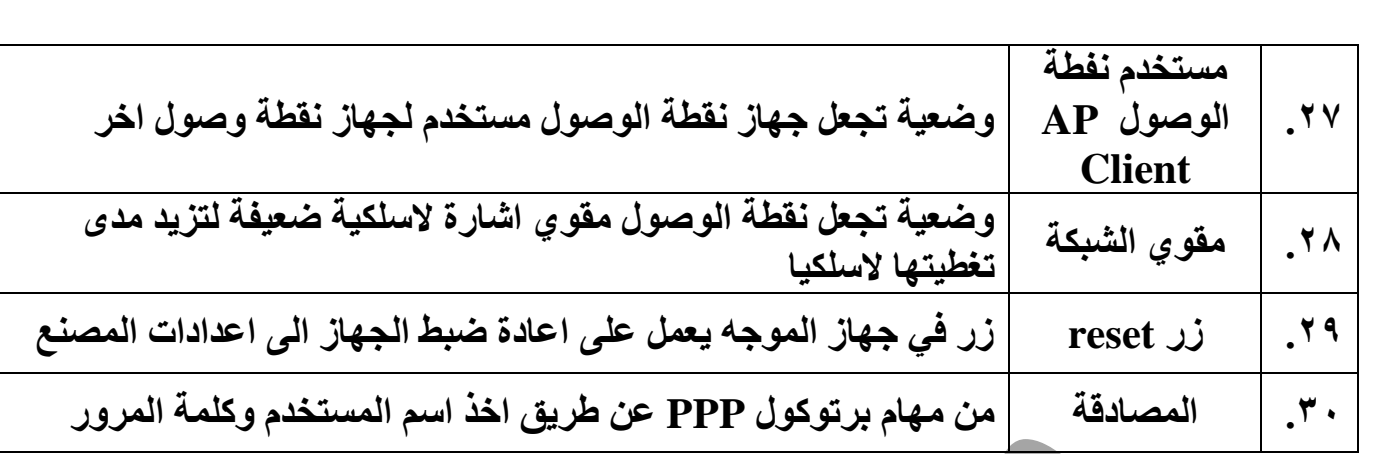

 $\overline{a}$ 

e.

್ಲಿ  $\frac{1}{2}$ e. to. .o

್ಲಿ

l.<br>°

 $\frac{8}{6}$   $\frac{8}{6}$ 

 $\frac{1}{2}$ 

 $\frac{8}{20}$   $\frac{8}{20}$ 

 $\frac{1}{2}$ 

 $\frac{3}{28} - \frac{3}{28} - \frac{3}{28}$ 

।<br>∘° ।<br>०१

 $\frac{1}{2}$  $\frac{1}{2}$  $\frac{1}{2}$ 

 $\frac{6}{6}$   $\frac{6}{6}$ 

|<br>。。

 $\frac{8}{6}$   $\frac{8}{6}$ 

 $\frac{1}{2}$ ।<br>∘°

 $\frac{8}{\circ}$   $\frac{8}{\circ}$ 

 $\frac{1}{2}$  $\frac{1}{2}$ 

 $\frac{8}{10}$ 

 $\frac{1}{2}$ 

 $\frac{3}{2}$ 

l.

<u>Loo of the set</u>

್ಲಿ

 $\overline{a}$ ್ಲಿ ತ್ತಿ  $\sim$  $\mathbf{e}$  ್ಲಿ

್ಲಿ ್ಲಿ ್ಲಿ

 $-80 - 80 - 80$ 

 $\sim -\frac{5}{3}$ 

 $-80 - 80 - 80$ 

 $-8^{\circ} - 8^{\circ}$ 

 $-8^{\circ} - 8^{\circ}$ 

 $-3$ ° $-3$ ° $-3$ °

 $-{}^{0}_{0}$ <sup>0</sup> $-{}^{0}_{0}$ 

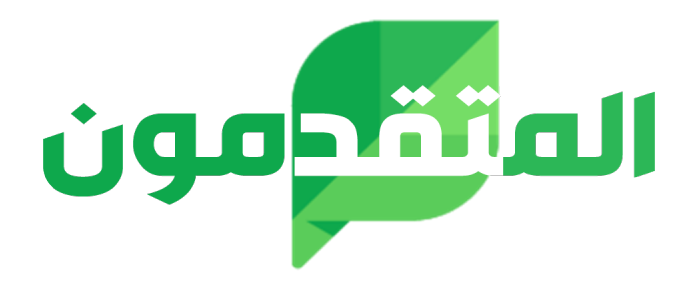

### لمزيد من المواد التعليمية

## زوروا

# **موقع المتقدمون**

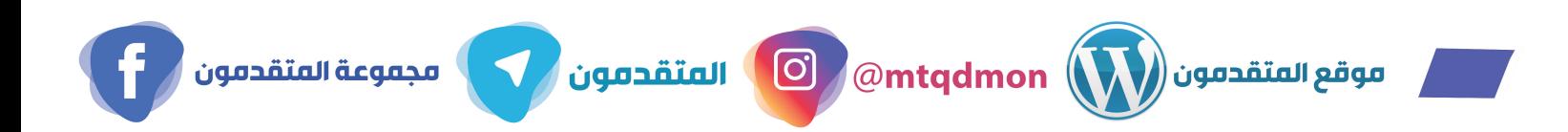